# <span id="page-0-0"></span>**Instrukcja serwisowa Dell™ Inspiron™ 1018**

- [Zanim zaczniesz](file:///C:/data/systems/ins10v_1018/po/sm/before.htm#wp1435071) **[Akumulator](file:///C:/data/systems/ins10v_1018/po/sm/battery.htm#wp1435071)** [Klawiatura](file:///C:/data/systems/ins10v_1018/po/sm/keyboard.htm#wp1179891) [Dysk twardy](file:///C:/data/systems/ins10v_1018/po/sm/hdd.htm#wp1192085) Zespół [podparcia d](file:///C:/data/systems/ins10v_1018/po/sm/palmrest.htm#wp1038494)łoni Pł[ytka przycisku zasilania](file:///C:/data/systems/ins10v_1018/po/sm/pwrbutto.htm#wp1179886) [Modu](file:///C:/data/systems/ins10v_1018/po/sm/memory.htm#wp1180190)ł pamięci Głoś[niki](file:///C:/data/systems/ins10v_1018/po/sm/speaker.htm#wp1038494) [Pokrywa](file:///C:/data/systems/ins10v_1018/po/sm/hingecov.htm#wp1000550) środkowa **Wyś[wietlacz](file:///C:/data/systems/ins10v_1018/po/sm/display.htm#wp1109848)**
- Moduł [kamery](file:///C:/data/systems/ins10v_1018/po/sm/camera.htm#wp1084976) <u>Pł[yta we/wy](file:///C:/data/systems/ins10v_1018/po/sm/io.htm#wp1179886)</u><br>Karta Mini-Card sieci bezprzewodowe<u>i</u> Pł[ytka lampek stanu urz](file:///C:/data/systems/ins10v_1018/po/sm/ledbrd.htm#wp1213253)ądzeń [Wsporniki](file:///C:/data/systems/ins10v_1018/po/sm/supportb.htm#wp1179886) Złą[cze zasilacza pr](file:///C:/data/systems/ins10v_1018/po/sm/dccable.htm#wp1189310)ądu zmiennego Pł[yta systemowa](file:///C:/data/systems/ins10v_1018/po/sm/sysboard.htm#wp1039860) [Bateria pastylkowa](file:///C:/data/systems/ins10v_1018/po/sm/coinbatt.htm#wp1179886) Ł[adowanie systemu BIOS](file:///C:/data/systems/ins10v_1018/po/sm/bios.htm#wp1110207)

# **Uwagi, przestrogi i ostrzeżenia**

**UWAGA:** Napis UWAGA wskazuje na ważną informację, która pozwala lepiej wykorzystać posiadany system komputerowy.

**PRZESTROGA: Napis PRZESTROGA wskazuje na możliwość uszkodzenia sprzętu lub utraty danych w razie nieprzestrzegania instrukcji.** 

A OSTRZEŻENIE: Napis OSTRZEŻENIE informuje o sytuacjach, w których występuje ryzyko uszkodzenia sprzętu, obrażeń ciała lub śmierci.

**Informacje zawarte w tym dokumencie mogą zostać zmienione bez uprzedzenia. © 2010 Dell Inc. Wszelkie prawa zastrzeżone.**

Powielanie dokumentu w jakikolwiek sposób bez pisemnej zgody firmy Dell Inc. jest surowo zabronione.

Znaki towarowe użyte w tym tekście: *Dell,* logo *DELL* i *Inspiron* są znakami towarowymi firmy Dell Inc.: *Bluetooth* jest zastrzeżonym znakiem towarowym firmy Bluetooth SIG, Inc.<br>używanym przez firmę Dell na podstawie l

Tekst może zawierać także inne znaki towarowe i nazwy towarowe, odnoszące się do podmiotów posiadających prawa do tych znaków i nazw lub do ich produktów. Firma Dell Inc.<br>nie rości sobie żadnych praw do znaków i nazw towar

**Dotyczy modelu: P09T Dotyczy typu: P09T001**

**Lipiec 2010 Wer. A00**

#### <span id="page-1-0"></span> **Akumulator**

**Instrukcja serwisowa Dell™ Inspiron™ 1018** 

- **[Wyjmowanie baterii](#page-1-1)**
- **[Wymiana akumulatora](#page-1-2)**
- OSTRZEZENIE: Przed przystąpieniem do wykonywania czynności wymagających otwarcia obudowy komputera należy zapoznać się z<br>instrukcjami dotyczącymi bezpieczeństwa dostarczonymi z komputerem. Więcej informacji o zasadach bezp
- PRZESTROGA: Aby unikn**ąć** wyładowania elektrostatycznego, należy odprowadza**ć ł**adunki z ciała za pomocą opaski uziemiającej zakładanej na<br>nadgarstek lub dotykając co pewien czas nielakierowanej metalowej powierzchni (np.
- PRZESTROGA: Naprawia**ć** komputer może tylko przeszkolony pracownik serwisu. Uszkodzenia wynikające z napraw serwisowych<br>nieautoryzowanych przez firm**ę Dell™ nie są** objęte gwarancją.
- PRZESTROGA: Aby uniknąć uszkodzenia komputera, należy używać tylko akumulatorów przeznaczonych dla danego modelu komputera Dell. Nie<br>należy stosować akumulatorów przeznaczonych do innych komputerów Dell.

## <span id="page-1-1"></span>**Wyjmowanie baterii**

- 1. Wykonaj procedurę przedstawioną w rozdziale [Zanim zaczniesz](file:///C:/data/systems/ins10v_1018/po/sm/before.htm#wp1435071)
- 2. Odwróć komputer spodem do góry.
- 3. Przesuń zatrzaski zwalniające baterii w położenie otwarte.
- 4. Wyjmij akumulator z wnęki akumulatora.

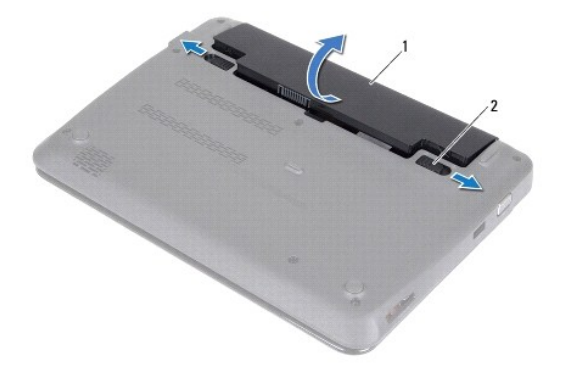

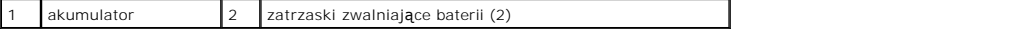

## <span id="page-1-2"></span>**Wymiana akumulatora**

**PRZESTROGA: Aby uniknąć uszkodzenia komputera, należy używać tylko akumulatorów przeznaczonych dla danego modelu komputera Dell.** 

- 1. Wykonaj procedurę przedstawioną w rozdziale [Zanim zaczniesz](file:///C:/data/systems/ins10v_1018/po/sm/before.htm#wp1435071).
- 2. Wyrównaj wypustki na baterii z rowkami we wnęce i delikatnie wciśnij baterię na miejsce, aż usłyszysz kliknięcie.

#### <span id="page-3-0"></span> **Zanim zaczniesz Instrukcja serwisowa Dell™ Inspiron™ 1018**

- **O** [Zalecane narz](#page-3-1)ędzia
- **Wyłą[czanie komputera](#page-3-2)**
- **[Przed wykonaniem pracy we wn](#page-3-3)ętrzu komputera**

W tym podręczniku opisano procedury dotyczące wyjmowania i wymiany podzespołów komputera. O ile nie podano inaczej, każda procedura zakłada<br>spełnienie następujących warunków:

- l Użytkownik wykonał czynności opisane w podrozdziałach Wyłą[czanie komputera](#page-3-2) i [Przed wykonaniem pracy we wn](#page-3-3)ętrzu komputera.
- l Użytkownik zapoznał się z informacjami dotyczącymi bezpieczeństwa, jakie zostały dostarczone z komputerem*.*
- l Element można wymienić lub jeżeli został zakupiony oddzielnie zainstalować, wykonując procedurę usuwania w odwrotnej kolejności.

### <span id="page-3-1"></span>**Zalecane narzędzia**

Procedury w tym dokumencie mogą wymagać użycia następujących narzędzi:

- l Małego wkrętaka z płaskim końcem
- l Wkrętaka krzyżowego
- l Rysika plastikowego
- l Programu do aktualizacji systemu BIOS ze strony **support.dell.com**

## <span id="page-3-2"></span>**Wyłączanie komputera**

- **PRZESTROGA: Aby zapobiec utracie danych, przed wyłączeniem komputera zapisz i zamknij wszystkie otwarte pliki oraz zamknij wszystkie otwarte programy.**
- 1. Zapisz i zamknij wszystkie otwarte pliki, a także zamknij wszystkie otwarte programy.
- 2. Aby zamknąć system operacyjny, kliknij przycisk **Start** , a następnie kliknij opcję **Shut Down** (Zamknij system).
- 3. Upewnij się, że komputer jest wyłączony. Jeśli komputer nie wyłączył się automatycznie po zamknięciu systemu operacyjnego, naciśnij przycisk zasilania i przytrzymaj go, aż komputer się wyłączy.

### <span id="page-3-3"></span>**Przed wykonaniem pracy we wnętrzu komputera**

Aby uniknąć uszkodzenia komputera i zapewnić bezpieczeństwo użytkownika, należy przestrzegać poniższych zaleceń dotyczących bezpieczeństwa.

- OSTRZEŻENIE: Przed przystąpieniem do wykonywania czynności wymagających otwarcia obudowy komputera należy zapoznać się z instrukcjami dotyczącymi bezpieczeństwa dostarczonymi z komputerem. Więcej informacji o zasadach bezpieczeństwa znajduje się na stronie<br>dotyczą<mark>cej przestrzegania przepisów pod adresem www.dell.com/regulatory\_compliance.</mark>
- PRZESTROGA: Aby unikn**ąć** wyładowania elektrostatycznego, należy odprowadza**ć ł**adunki z ciała za pomocą opaski uziemiającej zakładanej na<br>nadgarstek lub dotykając co pewien czas nielakierowanej metalowej powierzchni (np.
- PRZESTROGA: Należy delikatnie obchodzić się z podzespołami i kartami. Nie wolno dotykać podzespoł**ów ani styków karty. Kartę** należy trzymać<br>wyłącznie za krawędzie lub metalowy wspornik. Takie podzespoły, jak procesor nale
- PRZESTROGA: Naprawia**ć** komputer może tylko przeszkolony pracownik serwisu. Uszkodzenia wynikające z napraw serwisowych<br>nieautoryzowanych przez firm**ę Dell™ nie są** objęte gwarancją.
- PRZESTROGA: Przy odłączaniu kabla należy pociągnąć za wtyczk**ę lub uchwyt, a nie za sam kabel. Niektóre kable są** wyposażone w złącza z<br>zatrzaskami blokującymi w przypadku odłączania kabla tego typu należy wcześniej przy
- **PRZESTROGA: Aby uniknąć uszkodzenia komputera, wykonaj następujące czynności przed rozpoczęciem pracy wewnątrz komputera.**
- 1. Aby uchronić obudowę komputera przed zarysowaniami, należy sprawdzić, czy powierzchnia robocza jest płaska i czysta.

2. Wyłącz komputer (zobacz Wyłą[czanie komputera\)](#page-3-2) i wszelkie urządzenia peryferyjne.

### **PRZESTROGA: Aby odłączyć kabel sieciowy, należy najpierw odłączyć go od komputera, a następnie od gniazda sieciowego.**

- 3. Odłącz od komputera wszelkie kable telefoniczne oraz sieciowe.
- 4. Naciśnij i wysuń wszelkie karty pamięci znajdujące się w czytniku kart pamięci.
- 5. Odłącz komputer oraz wszystkie podłączone urządzenia od gniazd elektrycznych.
- 6. Odłącz wszystkie urządzenia peryferyjne od komputera.
- PRZESTROGA: Aby uniknąć uszkodzenia płyty systemowej, przed rozpoczęciem pracy wewnątrz komputera należy wyjąć główny akumulator<br>(zobacz <u>Wyimowanie baterii</u>).
- 7. Wyjmij akumulator (zobacz [Wyjmowanie baterii\)](file:///C:/data/systems/ins10v_1018/po/sm/battery.htm#wp1442926).
- 8. Postaw komputer w normalnym położeniu, otwórz wyświetlacz, a następnie naciśnij przycisk zasilania, aby odprowadzić ładunki elektryczne z płyty systemowej.

# <span id="page-5-0"></span>**Ładowanie systemu BIOS**

**Instrukcja serwisowa Dell™ Inspiron™ 1018** 

Wpisanie nowego systemu BIOS może być konieczne, jeśli jest dostępna aktualizacja lub w trakcie wymiany płyty systemowej. W celu aktualizacji systemu<br>BIOS:

- 1. Włącz komputer.
- 2. Przejdź do witryny **support.dell.com/support/downloads**.
- 3. Odszukaj aktualizację systemu BIOS dla swojego komputera:

**UWAGA:** Kod Service Tag (znacznik serwisowy) znajduje się na etykiecie umieszczonej na spodzie komputera.

Jeśli kod Service Tag komputera jest dostępny:

- a. Kliknij pozycję **Enter a Service Tag** (Wprowadź kod Service Tag).
- b. Wpisz kod Service Tag komputera w polu **Enter a service tag** (Wprowadź kod Service Tag), kliknij przycisk **Go** (Przejdź), a następnie wykonaj [krok 4.](#page-5-1)

Jeśli kod Service Tag komputera nie jest dostępny:

- a. Kliknij pozycję **Select Model** (Wybierz model).
- b. Wybierz typ produktu z listy **Select Your Product Family** (Wybierz rodzinę produktów).
- c. Wybierz markę produktu z listy **Select Your Product Line** (Wybierz linię produktów).
- d. Wybierz numer modelu produktu z listy **Select Your Product Model** (Wybierz model produktu).

**UWAGA:** Aby po wybraniu jednego z modeli rozpocząć tę procedurę od początku, kliknij pozycję **Start Over** (Rozpocznij od nowa) na górze po prawej stronie.

- e. Kliknij przycisk **Confirm** (Potwierdź).
- <span id="page-5-1"></span>4. Zostanie wyświetlona lista wyników. Kliknij pozycję **BIOS**.
- 5. Kliknij przycisk **Download Now** (Pobierz teraz), aby pobrać plik z najnowszą wersją systemu BIOS. Zostanie wyświetlone okno **File Download** (Pobieranie pliku).
- 6. Kliknij przycisk **Save** (Zapisz), aby zapisać plik na pulpicie. Plik zostanie pobrany i zapisany na pulpicie.
- 7. Po wyświetleniu okna **Download Complete** (Pobieranie ukończone) kliknij przycisk **Close** (Zamknij). Na pulpicie pojawi się ikona pliku o takim samym tytule jak nazwa pobranego pliku aktualizacji systemu BIOS.
- 8. Kliknij dwukrotnie ikonę pobranego pliku na pulpicie i postępuj zgodnie z instrukcjami wyświetlanymi na ekranie.

#### <span id="page-6-0"></span> **Moduł kamery Instrukcja serwisowa Dell™ Inspiron™ 1018**

- [Wyjmowanie modu](#page-6-1)łu kamery
- [Wymiana modu](#page-7-0)łu kamery
- OSTRZEZENIE: Przed przystąpieniem do wykonywania czynności wymagających otwarcia obudowy komputera należy zapoznać się z<br>instrukcjami dotyczącymi bezpieczeństwa dostarczonymi z komputerem. Więcej informacji o zasadach bezp
- PRZESTROGA: Aby unikn**ąć** wyładowania elektrostatycznego, należy odprowadza**ć ł**adunki z ciała za pomocą opaski uziemiającej zakładanej na<br>nadgarstek lub dotykając co pewien czas nielakierowanej metalowej powierzchni (np.
- PRZESTROGA: Naprawia**ć** komputer może tylko przeszkolony pracownik serwisu. Uszkodzenia wynikające z napraw serwisowych<br>nieautoryzowanych przez firm**ę Dell™ nie są** objęte gwarancją.
- PRZESTROGA: Aby uniknąć uszkodzenia płyty systemowej, przed rozpoczęciem pracy wewnątrz komputera należy wyjąć główny akumulator **(zobacz [Wyjmowanie baterii\)](file:///C:/data/systems/ins10v_1018/po/sm/battery.htm#wp1442926).**

## <span id="page-6-1"></span>**Wyjmowanie modułu kamery**

- 1. Wykonaj procedurę przedstawioną w rozdziale [Zanim zaczniesz](file:///C:/data/systems/ins10v_1018/po/sm/before.htm#wp1435071).
- 2. Wyjmij akumulator (zobacz [Wyjmowanie baterii\)](file:///C:/data/systems/ins10v_1018/po/sm/battery.htm#wp1442926).
- 3. Wymontuj klawiaturę (zobacz [Wymontowywanie klawiatury\)](file:///C:/data/systems/ins10v_1018/po/sm/keyboard.htm#wp1201059).
- 4. Wymontuj zespół dysku twardego (wykonaj instrukcje podane w punktach od [krok 4](file:///C:/data/systems/ins10v_1018/po/sm/hdd.htm#wp1181563) do [krok 6](file:///C:/data/systems/ins10v_1018/po/sm/hdd.htm#wp1197497) w sekcji [Wymontowywanie dysku twardego\)](file:///C:/data/systems/ins10v_1018/po/sm/hdd.htm#wp1179926)
- 5. Wymontuj zespół podparcia dłoni (zobacz [Wyjmowanie zespo](file:///C:/data/systems/ins10v_1018/po/sm/palmrest.htm#wp1044787)łu podparcia dłoni).
- 6. Zdemontuj moduł pamięci (patrz [Wyjmowanie modu](file:///C:/data/systems/ins10v_1018/po/sm/memory.htm#wp1180211)łu pamięci).
- 7. Wyjmij pokrywę środkową (zobacz [Zdejmowanie pokrywy](file:///C:/data/systems/ins10v_1018/po/sm/hingecov.htm#wp1035974) środkowej).
- 8. Wymontuj zespół wyświetlacza (zobacz [Wymontowywanie zespo](file:///C:/data/systems/ins10v_1018/po/sm/display.htm#wp1212160)łu wyświetlacza).
- 9. Wymontuj oprawę wyświetlacza (zobacz [Wymontowywanie oprawy wy](file:///C:/data/systems/ins10v_1018/po/sm/display.htm#wp1212652)świetlacza).
- 10. Wymontuj panel wyświetlacza (zobacz [Wymontowywanie panelu wy](file:///C:/data/systems/ins10v_1018/po/sm/display.htm#wp1202918)świetlacza).
- 11. Delikatnie wyjmij moduł kamery z pokrywy wyświetlacza.

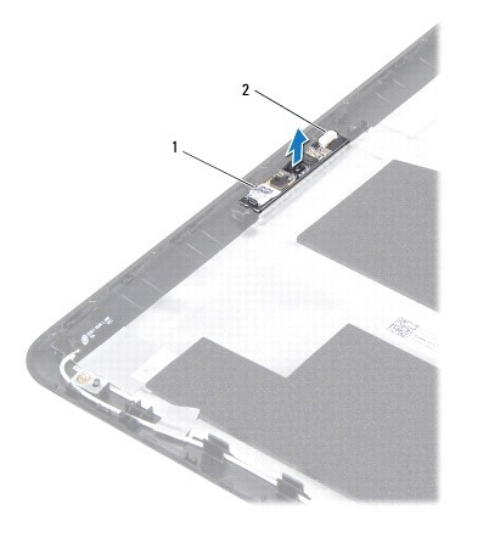

moduł kamery  $\begin{vmatrix} 2 & z \end{vmatrix}$ złącze kabla kamery

## <span id="page-7-0"></span>**Wymiana modułu kamery**

- 1. Wykonaj procedurę przedstawioną w rozdziale [Zanim zaczniesz](file:///C:/data/systems/ins10v_1018/po/sm/before.htm#wp1435071).
- 2. Korzystając z wypustek ustalających umieść moduł kamery w tylnej pokrywie wyświetlacza.
- 3. Zainstaluj panel wyświetlacza (zobacz Montaż [panelu wy](file:///C:/data/systems/ins10v_1018/po/sm/display.htm#wp1207784)świetlacza).
- 4. Zainstaluj oprawę wyświetlacza (zobacz Montaż [oprawy wy](file:///C:/data/systems/ins10v_1018/po/sm/display.htm#wp1207247)świetlacza).
- 5. Zainstaluj zespół wyświetlacza (zobacz [Instalowanie zespo](file:///C:/data/systems/ins10v_1018/po/sm/display.htm#wp1205821)łu wyświetlacza).
- 6. Zainstaluj pokrywę środkową (zobacz Zakł[adanie pokrywy](file:///C:/data/systems/ins10v_1018/po/sm/hingecov.htm#wp1036191) środkowej).
- 7. Zamontuj moduł pamięci (zobacz [Wymiana modu](file:///C:/data/systems/ins10v_1018/po/sm/memory.htm#wp1180290)łu pamięci).
- 8. Zainstaluj zespół podparcia dłoni (zobacz [Wymiana zespo](file:///C:/data/systems/ins10v_1018/po/sm/palmrest.htm#wp1063475)łu podparcia dłoni).
- 9. Zainstaluj zespół dysku twardego (wykonaj instrukcje podane w punktach od [krok 5](file:///C:/data/systems/ins10v_1018/po/sm/hdd.htm#wp1193199) do [krok 7](file:///C:/data/systems/ins10v_1018/po/sm/hdd.htm#wp1197509) w sekcji [Instalowanie dysku twardego](file:///C:/data/systems/ins10v_1018/po/sm/hdd.htm#wp1181804)).
- 10. Zainstaluj klawiaturę (zobacz Montaż [klawiatury\)](file:///C:/data/systems/ins10v_1018/po/sm/keyboard.htm#wp1179994).
- 11. Zainstaluj akumulator (zobacz [Wymiana akumulatora\)](file:///C:/data/systems/ins10v_1018/po/sm/battery.htm#wp1443274).
- PRZESTROGA: Przed włączeniem komputera należy przykręcić wszystkie wkręty i sprawdzić, czy żadne nieużywane wkręty nie pozostały<br>wewnątrz komputera. Pominięcie tej czynności może spowodować uszkodzenie komputera.

#### <span id="page-8-0"></span> **Bateria pastylkowa Instrukcja serwisowa Dell™ Inspiron™ 1018**

- 
- **[Wyjmowanie baterii pastylkowej](#page-8-1)**
- **[Instalowanie baterii pastylkowej](#page-8-2)**
- OSTRZEZENIE: Przed przystąpieniem do wykonywania czynności wymagających otwarcia obudowy komputera należy zapoznać się z<br>instrukcjami dotyczącymi bezpieczeństwa dostarczonymi z komputerem. Więcej informacji o zasadach bezp
- PRZESTROGA: Aby unikn**ąć** wyładowania elektrostatycznego, należy odprowadza**ć ł**adunki z ciała za pomocą opaski uziemiającej zakładanej na<br>nadgarstek lub dotykając co pewien czas nielakierowanej metalowej powierzchni (np.
- PRZESTROGA: Naprawia**ć** komputer może tylko przeszkolony pracownik serwisu. Uszkodzenia wynikające z napraw serwisowych<br>nieautoryzowanych przez firm**ę Dell™ nie są** objęte gwarancją.
- PRZESTROGA: Aby uniknąć uszkodzenia płyty systemowej, przed rozpoczęciem pracy wewnątrz komputera należy wyjąć główny akumulator **(zobacz [Wyjmowanie baterii\)](file:///C:/data/systems/ins10v_1018/po/sm/battery.htm#wp1442926).**

## <span id="page-8-1"></span>**Wyjmowanie baterii pastylkowej**

- 1. Wykonaj procedurę przedstawioną w rozdziale [Zanim zaczniesz](file:///C:/data/systems/ins10v_1018/po/sm/before.htm#wp1435071).
- 2. Wyjmij akumulator (zobacz [Wyjmowanie baterii\)](file:///C:/data/systems/ins10v_1018/po/sm/battery.htm#wp1442926).
- 3. Wymontuj płytę systemową (zobacz Wyjmowanie pł[yty systemowej](file:///C:/data/systems/ins10v_1018/po/sm/sysboard.htm#wp1032066)).
- 4. Odwróć płytę systemową.
- 5. Przy użyciu plastikowego rysika podważ baterię pastylkową i wyjmij z gniazda na płycie systemowej.

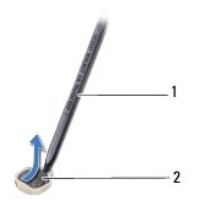

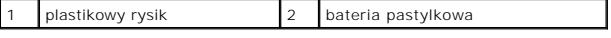

### <span id="page-8-2"></span>**Instalowanie baterii pastylkowej**

- 1. Wykonaj procedurę przedstawioną w rozdziale [Zanim zaczniesz](file:///C:/data/systems/ins10v_1018/po/sm/before.htm#wp1435071).
- 2. Wsuń baterię pastylkową do gniazda w płycie systemowej, biegunem dodatnim skierowanym do góry.
- 3. Zainstaluj płytę systemową (patrz Wymiana pł[yty systemowej\)](file:///C:/data/systems/ins10v_1018/po/sm/sysboard.htm#wp1044267).
- 4. Zainstaluj akumulator (zobacz [Wymiana akumulatora\)](file:///C:/data/systems/ins10v_1018/po/sm/battery.htm#wp1443274).
- $\triangle$  PRZESTROGA: Przed włączeniem komputera należy przykręcić wszystkie wkręty i sprawdzić, czy żadne nieużywane wkręty nie pozostały **wewnątrz komputera. Pominięcie tej czynności może spowodować uszkodzenie komputera.**

### <span id="page-10-0"></span> **Złącze zasilacza prądu zmiennego Instrukcja serwisowa Dell™ Inspiron™ 1018**

- **Wymontowywanie złą[cza zasilacza sieciowego](#page-10-1)**
- **Wymiana złą[cza zasilacza sieciowego](#page-11-0)**
- OSTRZEZENIE: Przed przystąpieniem do wykonywania czynności wymagających otwarcia obudowy komputera należy zapoznać się z<br>instrukcjami dotyczącymi bezpieczeństwa dostarczonymi z komputerem. Więcej informacji o zasadach bezp
- PRZESTROGA: Aby unikn**ąć** wyładowania elektrostatycznego, należy odprowadza**ć ł**adunki z ciała za pomocą opaski uziemiającej zakładanej na<br>nadgarstek lub dotykając co pewien czas nielakierowanej metalowej powierzchni (np.
- PRZESTROGA: Naprawia**ć** komputer może tylko przeszkolony pracownik serwisu. Uszkodzenia wynikające z napraw serwisowych<br>nieautoryzowanych przez firm**ę Dell™ nie są** objęte gwarancją.
- PRZESTROGA: Aby uniknąć uszkodzenia płyty systemowej, przed rozpoczęciem pracy wewnątrz komputera należy wyjąć główny akumulator **(zobacz [Wyjmowanie baterii\)](file:///C:/data/systems/ins10v_1018/po/sm/battery.htm#wp1442926).**

## <span id="page-10-1"></span>**Wymontowywanie złącza zasilacza sieciowego**

- 1. Wykonaj procedurę przedstawioną w rozdziale [Zanim zaczniesz](file:///C:/data/systems/ins10v_1018/po/sm/before.htm#wp1435071).
- 2. Wyjmij akumulator (zobacz [Wyjmowanie baterii\)](file:///C:/data/systems/ins10v_1018/po/sm/battery.htm#wp1442926).
- 3. Wymontuj klawiaturę (zobacz [Wymontowywanie klawiatury\)](file:///C:/data/systems/ins10v_1018/po/sm/keyboard.htm#wp1201059).
- 4. Wymontuj zespół dysku twardego (wykonaj instrukcje podane w punktach od [krok 4](file:///C:/data/systems/ins10v_1018/po/sm/hdd.htm#wp1181563) do [krok 6](file:///C:/data/systems/ins10v_1018/po/sm/hdd.htm#wp1197497) w sekcji [Wymontowywanie dysku twardego\)](file:///C:/data/systems/ins10v_1018/po/sm/hdd.htm#wp1179926)
- 5. Wymontuj zespół podparcia dłoni (zobacz [Wyjmowanie zespo](file:///C:/data/systems/ins10v_1018/po/sm/palmrest.htm#wp1044787)łu podparcia dłoni).
- 6. Zdemontuj moduł pamięci (patrz [Wyjmowanie modu](file:///C:/data/systems/ins10v_1018/po/sm/memory.htm#wp1180211)łu pamięci).
- 7. Wymontuj kartę Mini-Card (patrz [Wyjmowanie karty Mini-Card](file:///C:/data/systems/ins10v_1018/po/sm/minicard.htm#wp1189423)).
- 8. Wyjmij pokrywę środkową (zobacz [Zdejmowanie pokrywy](file:///C:/data/systems/ins10v_1018/po/sm/hingecov.htm#wp1035974) środkowej).
- 9. Wymontuj zespół wyświetlacza (patrz [Wymontowywanie zespo](file:///C:/data/systems/ins10v_1018/po/sm/display.htm#wp1212160)łu wyświetlacza).
- 10. Wyjmij wsporniki (zobacz [Wyjmowanie wsporników](file:///C:/data/systems/ins10v_1018/po/sm/supportb.htm#wp1179902)).
- 11. Wymontuj płytę we/wy (zobacz [Wyjmowanie p](file:///C:/data/systems/ins10v_1018/po/sm/io.htm#wp1179902)łyty we/wy).
- 12. Zapamiętaj ułożenie kabla zasilacza sieciowego i wyjmij kabel z prowadnicy.
- 13. Wyjmij złącze zasilacza sieciowego z podstawy komputera.

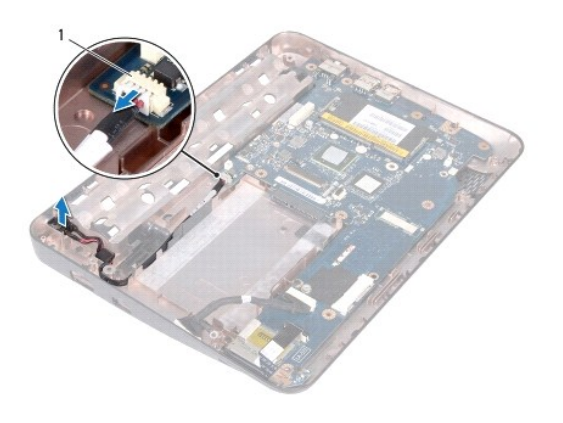

złącze zasilacza prądu zmiennego

# <span id="page-11-0"></span>**Wymiana złącza zasilacza sieciowego**

- 1. Wykonaj procedurę przedstawioną w rozdziale [Zanim zaczniesz](file:///C:/data/systems/ins10v_1018/po/sm/before.htm#wp1435071).
- 2. Umieść złącze zasilacza w podstawie komputera.
- 3. Umieść kabel złącza zasilacza prądu zmiennego wewnątrz prowadnicy i podłącz go do złącza na płycie systemowej.
- 4. Zamontuj płytę we/wy (zobacz [Wymiana p](file:///C:/data/systems/ins10v_1018/po/sm/io.htm#wp1188628)łyty we/wy).
- 5. Zainstaluj wsporniki (zobacz [Wymiana wsporników](file:///C:/data/systems/ins10v_1018/po/sm/supportb.htm#wp1185813)).
- 6. Zainstaluj zespół wyświetlacza (zobacz [Instalowanie zespo](file:///C:/data/systems/ins10v_1018/po/sm/display.htm#wp1205821)łu wyświetlacza).
- 7. Zainstaluj pokrywę środkową (zobacz Zakł[adanie pokrywy](file:///C:/data/systems/ins10v_1018/po/sm/hingecov.htm#wp1036191) środkowej).
- 8. Zainstaluj kartę Mini-Card (patrz [Wymiana karty Mini-Card\)](file:///C:/data/systems/ins10v_1018/po/sm/minicard.htm#wp1181828).
- 9. Zamontuj moduł pamięci (zobacz [Wymiana modu](file:///C:/data/systems/ins10v_1018/po/sm/memory.htm#wp1180290)łu pamięci).
- 10. Zainstaluj zespół podparcia dłoni (zobacz [Wymiana zespo](file:///C:/data/systems/ins10v_1018/po/sm/palmrest.htm#wp1063475)łu podparcia dłoni).
- 11. Zainstaluj zespół dysku twardego (wykonaj instrukcje podane w punktach od [krok 5](file:///C:/data/systems/ins10v_1018/po/sm/hdd.htm#wp1193199) do [krok 7](file:///C:/data/systems/ins10v_1018/po/sm/hdd.htm#wp1197509) w sekcji [Instalowanie dysku twardego](file:///C:/data/systems/ins10v_1018/po/sm/hdd.htm#wp1181804)).
- 12. Zainstaluj klawiaturę (patrz Montaż [klawiatury\)](file:///C:/data/systems/ins10v_1018/po/sm/keyboard.htm#wp1179994).
- 13. Zainstaluj akumulator (zobacz [Wymiana akumulatora\)](file:///C:/data/systems/ins10v_1018/po/sm/battery.htm#wp1443274).

# PRZESTROGA: Przed włączeniem komputera należy przykręcić wszystkie wkręty i sprawdzić, czy żadne nieużywane wkręty nie pozostały<br>wewnątrz komputera. Pominięcie tej czynności może spowodować uszkodzenie komputera.

### <span id="page-12-0"></span> **Wyświetlacz**

**Instrukcja serwisowa Dell™ Inspiron™ 1018** 

- Zespół wyś[wietlacza](#page-12-1)
- O [Oprawa wy](#page-14-1)świetlacza
- **Panel wyś[wietlacza](#page-15-1)**
- **Kabel wyś[wietlacza](#page-16-1)**
- [Wsporniki panelu wy](#page-17-0)świetlacza
- OSTRZEZENIE: Przed przystąpieniem do wykonywania czynności wymagających otwarcia obudowy komputera należy zapoznać się z<br>instrukcjami dotyczącymi bezpieczeństwa dostarczonymi z komputerem. Więcej informacji o zasadach bezp
- PRZESTROGA: Aby unikn**ąć** wyładowania elektrostatycznego, należy odprowadza**ć ł**adunki z ciała za pomocą opaski uziemiającej zakładanej na<br>nadgarstek lub dotykając co pewien czas nielakierowanej metalowej powierzchni (np.
- PRZESTROGA: Naprawia**ć** komputer może tylko przeszkolony pracownik serwisu. Uszkodzenia wynikaj**ą**ce z napraw serwisowych<br>nieautoryzowanych przez firm**ę Dell™ nie są** objęte gwarancj**ą**.
- PRZESTROGA: Aby uniknąć uszkodzenia płyty systemowej, przed rozpoczęciem pracy wewnątrz komputera należy wyjąć główny akumulator<br>(zobacz <u>Wvimowanie baterii</u>).

## <span id="page-12-1"></span>**Zespół wyświetlacza**

### <span id="page-12-2"></span>**Wymontowywanie zespołu wyświetlacza**

- 1. Wykonaj procedurę przedstawioną w rozdziale [Zanim zaczniesz](file:///C:/data/systems/ins10v_1018/po/sm/before.htm#wp1435071).
- 2. Wyjmij akumulator (zobacz [Wyjmowanie baterii\)](file:///C:/data/systems/ins10v_1018/po/sm/battery.htm#wp1442926).
- 3. Wymontuj klawiaturę (zobacz [Wymontowywanie klawiatury\)](file:///C:/data/systems/ins10v_1018/po/sm/keyboard.htm#wp1201059).
- 4. Wymontuj zespół dysku twardego (wykonaj instrukcje podane w punktach od [krok 4](file:///C:/data/systems/ins10v_1018/po/sm/hdd.htm#wp1181563) do [krok 6](file:///C:/data/systems/ins10v_1018/po/sm/hdd.htm#wp1197497) w sekcji [Wymontowywanie dysku twardego\)](file:///C:/data/systems/ins10v_1018/po/sm/hdd.htm#wp1179926).
- 5. Wymontuj zespół podparcia dłoni (zobacz [Wyjmowanie zespo](file:///C:/data/systems/ins10v_1018/po/sm/palmrest.htm#wp1044787)łu podparcia dłoni).
- 6. Zdemontuj moduł pamięci (patrz [Wyjmowanie modu](file:///C:/data/systems/ins10v_1018/po/sm/memory.htm#wp1180211)łu pamięci).
- 7. Wyjmij pokrywę środkową (zobacz [Zdejmowanie pokrywy](file:///C:/data/systems/ins10v_1018/po/sm/hingecov.htm#wp1035974) środkowej).
- 8. Wykręć wkręt mocujący zespół wyświetlacza do podstawy komputera.

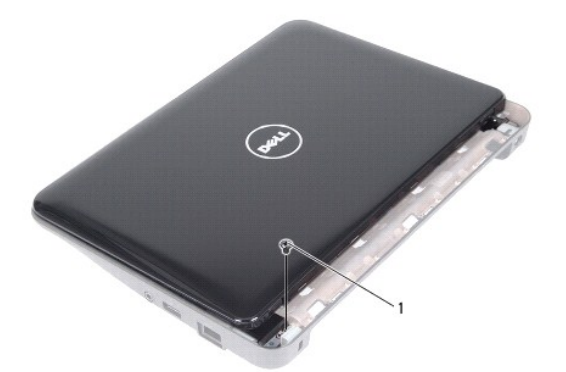

1 wkręt

## PRZESTROGA: Podczas otwierania wyświetlacza należy zachować szczególną ostrożność, aby nie uszkodzić zespołu wyświetlacza.

- 9. Otwórz wyświetlacz możliwie jak najszerzej.
- 10. Odłącz kable antenowe od karty Mini-Card.
- 11. Zapamiętaj ułożenie kabli anteny karty Mini-Card i wyjmij je z prowadnic w podstawie komputera.
- 12. Odłącz kabel wyświetlacza od złącza na płycie systemowej.

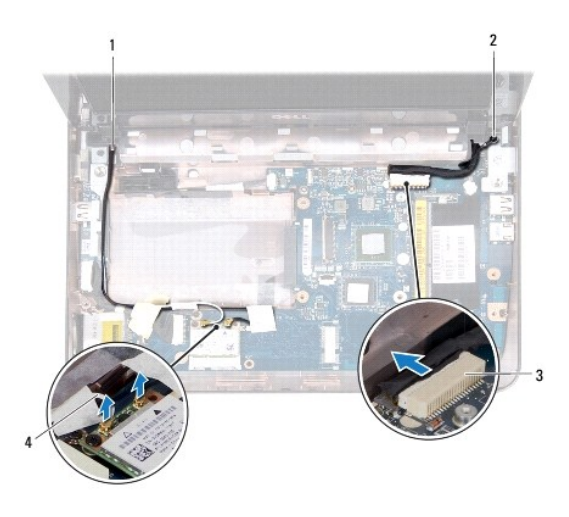

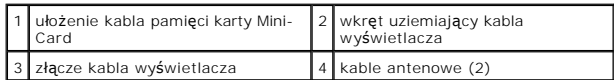

- 13. Wykręć dwa wkręty mocujące zespół wyświetlacza do podstawy komputera.
- 14. Wyjmij zespół wyświetlacza z podstawy komputera.

<span id="page-14-0"></span>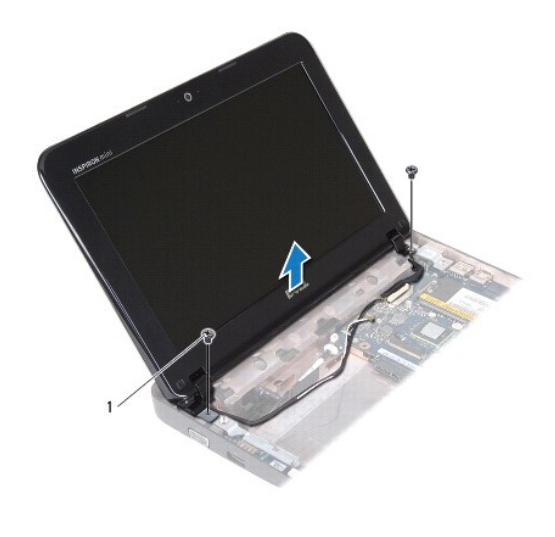

wkręty (2)

### <span id="page-14-2"></span>**Instalowanie zespołu wyświetlacza**

- 1. Wykonaj procedurę przedstawioną w rozdziale [Zanim zaczniesz](file:///C:/data/systems/ins10v_1018/po/sm/before.htm#wp1435071).
- 2. Umieść zespół wyświetlacza na miejscu i wkręć wkręt obok lewego wspornika, który mocuje zespół wyświetlacza do podstawy komputera.
- 3. Umieść kabel uziemiający wyświetlacza nad otworem wkrętu i wkręć wkręt uziemiający wyświetlacza.
- 4. Podłącz ponownie kabel wyświetlacza do złącza na płycie systemowej.
- 5. Poprowadź kable antenowe karty Mini-Card przez prowadnice na podstawie komputera.
- 6. Podłącz kable antenowe do karty Mini-Card (zobacz [Wymiana karty Mini-](file:///C:/data/systems/ins10v_1018/po/sm/minicard.htm#wp1181828) Card).
- 7. Zamknij wyświetlacz i wkręć wkręt mocujący zespół wyświetlacza do podstawy komputera.
- 8. Zainstaluj pokrywę środkową (zobacz Zakł[adanie pokrywy](file:///C:/data/systems/ins10v_1018/po/sm/hingecov.htm#wp1036191) środkowej).
- 9. Zamontuj moduł pamięci (zobacz [Wymiana modu](file:///C:/data/systems/ins10v_1018/po/sm/memory.htm#wp1180290)łu pamieci).
- 10. Zainstaluj zespół podparcia dłoni (zobacz [Wymiana zespo](file:///C:/data/systems/ins10v_1018/po/sm/palmrest.htm#wp1063475)łu podparcia dłoni).
- 11. Zainstaluj zespół dysku twardego (wykonaj instrukcje podane w punktach od [krok 5](file:///C:/data/systems/ins10v_1018/po/sm/hdd.htm#wp1193199) do [krok 7](file:///C:/data/systems/ins10v_1018/po/sm/hdd.htm#wp1197509) w sekcji [Instalowanie dysku twardego](file:///C:/data/systems/ins10v_1018/po/sm/hdd.htm#wp1181804)).
- 12. Zainstaluj klawiaturę (zobacz Montaż [klawiatury\)](file:///C:/data/systems/ins10v_1018/po/sm/keyboard.htm#wp1179994).
- 13. Zainstaluj akumulator (zobacz [Wymiana akumulatora\)](file:///C:/data/systems/ins10v_1018/po/sm/battery.htm#wp1443274).

PRZESTROGA: Przed włączeniem komputera należy przykręcić wszystkie wkręty i sprawdzić, czy żadne nieużywane wkręty nie pozostały<br>wewnątrz komputera. Pominięcie tej czynności może spowodować uszkodzenie komputera.

# <span id="page-14-1"></span>**Oprawa wyświetlacza**

### <span id="page-14-3"></span>**Wymontowywanie oprawy wyświetlacza**

<span id="page-15-0"></span>**PRZESTROGA: Oprawa wyświetlacza jest bardzo delikatna. Podczas zdejmowania oprawy należy zachować ostrożność, aby jej nie uszkodzić.** 

- 1. Wykonaj procedurę przedstawioną w rozdziale [Zanim zaczniesz](file:///C:/data/systems/ins10v_1018/po/sm/before.htm#wp1435071).
- 2. Wymontuj zespół wyświetlacza (zobacz [Wymontowywanie zespo](#page-12-2)łu wyświetlacza).
- 3. Wyjmij dwie gumowe zaślepki przykrywające wkręty oprawy wyświetlacza.
- 4. Wykręć dwa wkręty mocujące oprawę wyświetlacza do zespołu wyświetlacza.

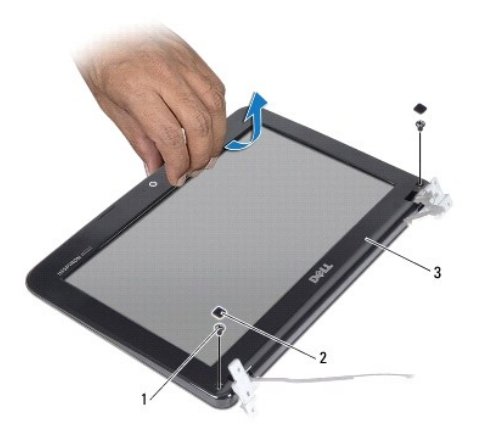

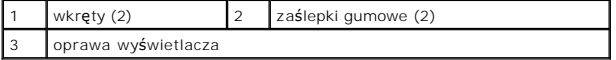

- 5. Delikatnie podważ palcami wewnętrzną krawędź oprawy wyświetlacza.
- 6. Wyjmij oprawę wyświetlacza z zespołu wyświetlacza.

### <span id="page-15-2"></span>**Montaż oprawy wyświetlacza**

- 1. Wykonaj procedurę przedstawioną w rozdziale [Zanim zaczniesz](file:///C:/data/systems/ins10v_1018/po/sm/before.htm#wp1435071).
- 2. Dopasuj oprawę wyświetlacza do panelu wyświetlacza i delikatnie zatrzaśnij ją na miejscu.
- 3. Wkręć dwa wkręty mocujące oprawę wyświetlacza do tylnej pokrywy wyświetlacza.
- 4. Załóż dwie gumowe podkładki przykrywające wkręty oprawy wyświetlacza.
- 5. Zainstaluj zespół wyświetlacza (zobacz **Instalowanie zespołu wyświetlacza**).

PRZESTROGA: Przed włączeniem komputera należy przykręcić wszystkie wkręty i sprawdzić, czy żadne nieużywane wkręty nie pozostały<br>wewnątrz komputera. Pominięcie tej czynności może spowodować uszkodzenie komputera.

# <span id="page-15-1"></span>**Panel wyświetlacza**

### <span id="page-15-3"></span>**Wymontowywanie panelu wyświetlacza**

1. Wykonaj procedurę przedstawioną w rozdziale [Zanim zaczniesz](file:///C:/data/systems/ins10v_1018/po/sm/before.htm#wp1435071).

- <span id="page-16-0"></span>2. Wymontuj zespół wyświetlacza (zobacz [Wymontowywanie zespo](#page-12-2)łu wyświetlacza).
- 3. Wymontuj oprawę wyświetlacza (zobacz [Wymontowywanie oprawy wy](#page-14-3)świetlacza).
- 4. Odłącz kabel kamery od złącza na module kamery.
- 5. Wykręć cztery wkręty mocujące panel wyświetlacza do tylnej pokrywy wyświetlacza.
- 6. Unieś panel wyświetlacza i wyjmij go z tylnej pokrywy wyświetlacza.

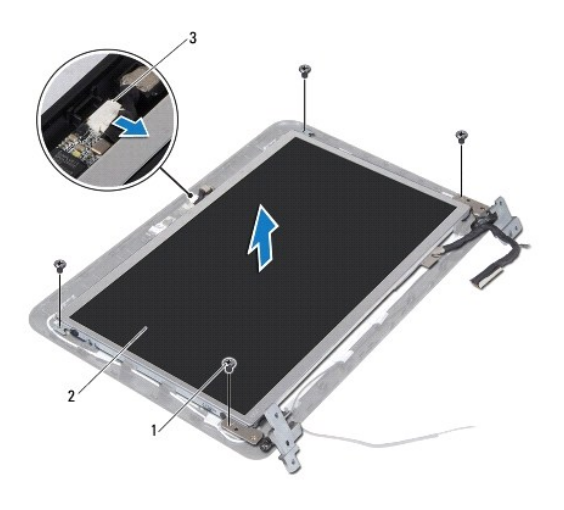

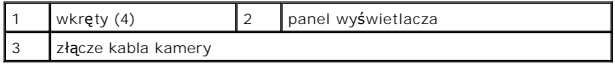

### <span id="page-16-2"></span>**Montaż panelu wyświetlacza**

- 1. Wykonaj procedurę przedstawioną w rozdziale [Zanim zaczniesz](file:///C:/data/systems/ins10v_1018/po/sm/before.htm#wp1435071).
- 2. Umieść panel wyświetlacza w tylnej pokrywie wyświetlacza.
- 3. Podłącz kabel kamery do złącza na module kamery.
- 4. Wkręć cztery wkręty mocujące panel wyświetlacza do tylnej pokrywy.
- 5. Zainstaluj oprawę wyświetlacza (zobacz Montaż [oprawy wy](#page-15-2)świetlacza).
- 6. Zainstaluj zespół wyświetlacza (zobacz [Instalowanie zespo](#page-14-2)łu wyświetlacza).

PRZESTROGA: Przed włączeniem komputera należy przykręcić wszystkie wkręty i sprawdzić, czy żadne nieużywane wkręty nie pozostały<br>wewnątrz komputera. Pominięcie tej czynności może spowodować uszkodzenie komputera.

## <span id="page-16-1"></span>**Kabel wyświetlacza**

### **Wyjmowanie kabla wyświetlacza**

- 1. Wykonaj procedurę przedstawioną w rozdziale [Zanim zaczniesz](file:///C:/data/systems/ins10v_1018/po/sm/before.htm#wp1435071).
- 2. Wymontuj zespół wyświetlacza (zobacz [Wymontowywanie zespo](#page-12-2)łu wyświetlacza).
- 3. Wymontuj oprawę wyświetlacza (zobacz [Wymontowywanie oprawy wy](#page-14-3)świetlacza).
- 4. Wymontuj panel wyświetlacza (zobacz [Wymontowywanie panelu wy](#page-15-3)świetlacza).
- 5. Odwróć panel wyświetlacza i ułóż na czystej powierzchni.
- 6. Pociągnij za uchwyt, aby odłączyć kabel wyświetlacza od złącza na panelu wyświetlacza.

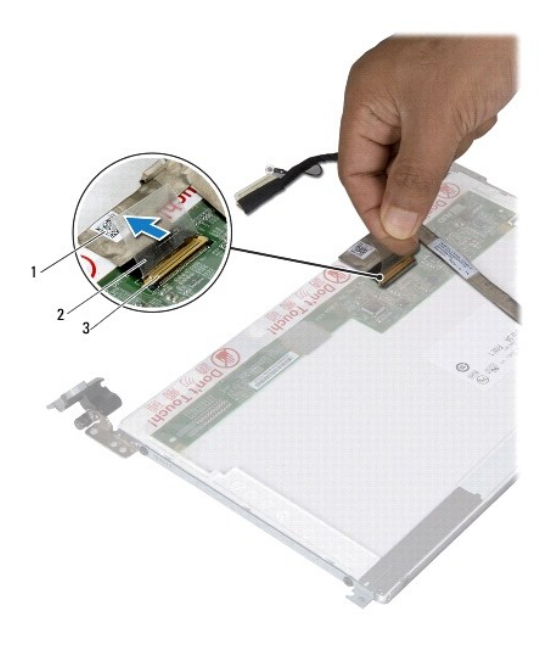

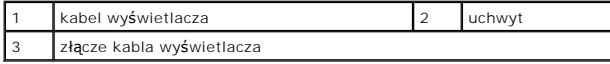

7. Delikatnie zerwij taśmę przylepną mocującą kabel wyświetlacza do panelu wyświetlacza.

## **Wymiana kabla wyświetlacza**

- 1. Wykonaj procedurę przedstawioną w rozdziale [Zanim zaczniesz](file:///C:/data/systems/ins10v_1018/po/sm/before.htm#wp1435071).
- 2. Przyklej kabel wyświetlacza wzdłuż krawędzi panelu wyświetlacza.
- 3. Podłącz kabel wyświetlacza do złącza na panelu wyświetlacza.
- 4. Zainstaluj panel wyświetlacza (zobacz Montaż [panelu wy](#page-16-2)świetlacza).
- 5. Zainstaluj oprawę wyświetlacza (zobacz Montaż [oprawy wy](#page-15-2)świetlacza).
- 6. Zamontuj moduł wyświetlacza ([Instalowanie zespo](#page-14-2)łu wyświetlacza).
- PRZESTROGA: Przed włączeniem komputera należy przykręcić wszystkie wkręty i sprawdzić, czy żadne nieużywane wkręty nie pozostały<br>wewnątrz komputera. Pominięcie tej czynności może spowodować uszkodzenie komputera.

# <span id="page-17-0"></span>**Wsporniki panelu wyświetlacza**

## **Demontaż wsporników panelu wyświetlacza**

- 1. Wykonaj procedurę przedstawioną w rozdziale [Zanim zaczniesz](file:///C:/data/systems/ins10v_1018/po/sm/before.htm#wp1435071).
- 2. Wymontuj zespół wyświetlacza (zobacz [Wymontowywanie zespo](#page-12-2)łu wyświetlacza).
- 3. Wymontuj oprawę wyświetlacza (zobacz [Wymontowywanie oprawy wy](#page-14-3)świetlacza).
- 4. Wymontuj panel wyświetlacza (zobacz [Wymontowywanie panelu wy](#page-15-3)świetlacza).
- 5. Wykręć cztery wkręty (po dwa z każdej strony), które mocują wsporniki panelu wyświetlacza do panelu.
- 6. Zdejmij wsporniki panelu wyświetlacza z panelu wyświetlacza.

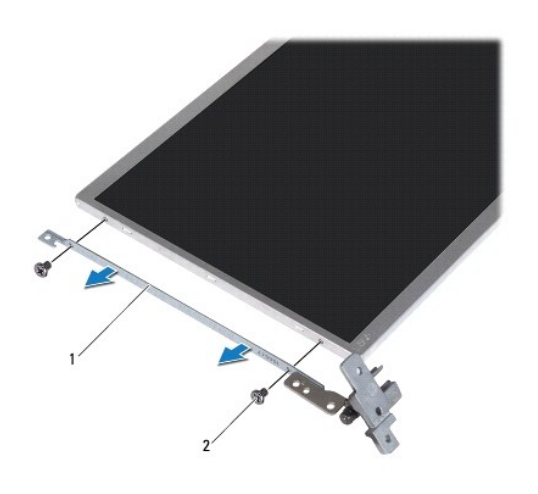

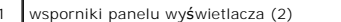

2 wkręty (4)

### **Instalowanie wsporników wyświetlacza**

- 1. Wykonaj procedurę przedstawioną w rozdziale [Zanim zaczniesz](file:///C:/data/systems/ins10v_1018/po/sm/before.htm#wp1435071).
- 2. Umieść wsporniki panelu wyświetlacza na miejscu.
- 3. Wykręć cztery wkręty (po dwa z każdej strony) mocujące wsporniki panelu wyświetlacza do panelu wyświetlacza.
- 4. Zainstaluj panel wyświetlacza (zobacz Montaż [panelu wy](#page-16-2)świetlacza).
- 5. Zainstaluj oprawę wyświetlacza (zobacz Montaż [oprawy wy](#page-15-2)świetlacza).
- 6. Zainstaluj zespół wyświetlacza (zobacz [Instalowanie zespo](#page-14-2)łu wyświetlacza).

PRZESTROGA: Przed włączeniem komputera należy przykręcić wszystkie wkręty i sprawdzić, czy żadne nieużywane wkręty nie pozostały<br>wewnątrz komputera. Pominięcie tej czynności może spowodować uszkodzenie komputera.

# <span id="page-19-0"></span> **Dysk twardy**

**Instrukcja serwisowa Dell™ Inspiron™ 1018** 

- **[Wymontowywanie dysku twardego](#page-19-1)**
- **O** Instalowanie dysku twarded
- OSTRZEZENIE: Przed przystąpieniem do wykonywania czynności wymagających otwarcia obudowy komputera należy zapoznać się z<br>instrukcjami dotyczącymi bezpieczeństwa dostarczonymi z komputerem. Więcej informacji o zasadach bezp
- **OSTRZEŻENIE: Wyjmując gorący dysk twardy z komputera, nie należy dotykać jego metalowej osłony.**
- PRZESTROGA: Aby unikn**ąć** wyładowania elektrostatycznego, należy odprowadza**ć ł**adunki z ciała za pomocą opaski uziemiającej zakładanej na<br>nadgarstek lub dotykając co pewien czas nielakierowanej metalowej powierzchni (np.
- PRZESTROGA: Aby uniknąć uszkodzenia płyty systemowej, przed rozpoczęciem pracy wewnątrz komputera należy wyjąć główny akumulator<br>(zobacz <u>Wyimowanie baterii</u>).
- PRZESTROGA: Aby zapobiec utracie danych, przed przyst**ą**pieniem do wyjmowania zespołu dysku twardego należy wyłączyć komputer (zobacz<br><u>Wyłą[czanie komputera](file:///C:/data/systems/ins10v_1018/po/sm/before.htm#wp1442675)</u>). Nie należy wyjmować dysku twardego, gdy komputer jest włączony
- **PRZESTROGA: Dyski twarde są wyjątkowo delikatne. Z dyskiem twardym należy obchodzić się bardzo ostrożnie.**
- PRZESTROGA: Naprawia**ć** komputer może tylko przeszkolony pracownik serwisu. Uszkodzenia wynikające z napraw serwisowych<br>nieautoryzowanych przez firm**ę Dell™ nie są** objęte gwarancją.
- **UWAGA:** Firma Dell nie gwarantuje, że dyski kupowane gdzie indziej niż od firmy Dell będą pasowały do tego komputera, i nie udziela do nich pomocy technicznej.
- **UWAGA:** W przypadku instalowania dysku twardego z innego źródła niż firma Dell, na nowym dysku twardym trzeba zainstalować system operacyjny, sterowniki i oprogramowanie.

### <span id="page-19-1"></span>**Wymontowywanie dysku twardego**

- 1. Wykonaj procedurę przedstawioną w rozdziale [Zanim zaczniesz](file:///C:/data/systems/ins10v_1018/po/sm/before.htm#wp1435071).
- 2. Wyjmij akumulator (zobacz [Wyjmowanie baterii\)](file:///C:/data/systems/ins10v_1018/po/sm/battery.htm#wp1442926).
- 3. Wymontuj klawiaturę (zobacz [Wymontowywanie klawiatury\)](file:///C:/data/systems/ins10v_1018/po/sm/keyboard.htm#wp1201059).
- 4. Wykręć wkręt mocujący zespół dysku twardego do płyty systemowej.
- 5. Korzystając z uchwytu, przesuń zespół dysku twardego w bok, aby odłączyć go od złącza na płycie systemowej.
- 6. Wyjmij zespół dysku twardego z podstawy komputera.

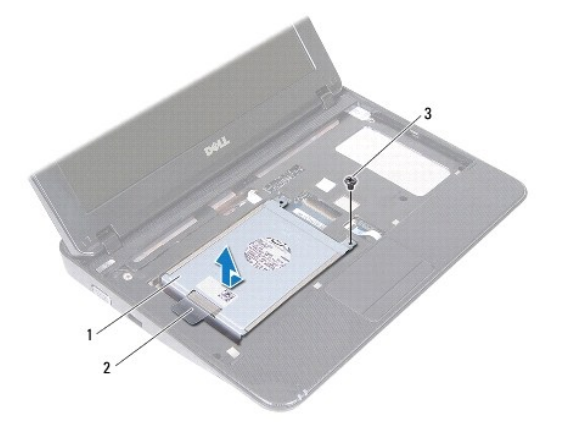

<span id="page-20-0"></span>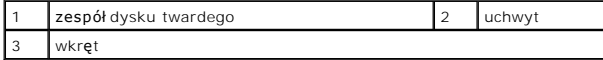

- 7. Wykręć cztery wkręty mocujące wspornik do dysku twardego do dysku twardego.
- 8. Wyjmij dysk twardy ze wspornika dysku twardego.

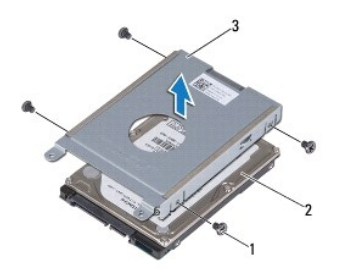

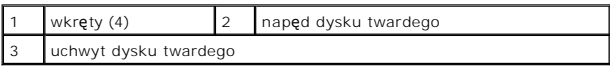

## <span id="page-20-1"></span>**Instalowanie dysku twardego**

- 1. Wykonaj procedurę przedstawioną w rozdziale [Zanim zaczniesz](file:///C:/data/systems/ins10v_1018/po/sm/before.htm#wp1435071).
- 2. Wyjmij nowy dysk twardy z opakowania.

Zachowaj oryginalne opakowanie na wypadek, gdyby trzeba było w przyszłości przechowywać lub transportować dysk twardy.

- 3. Umieść dysk twardy we wsporniku dysku twardego.
- 4. Wkręć cztery wkręty mocujące wspornik do dysku twardego.
- 5. Umieść zespół dysku twardego w podstawie komputera.
- 6. Korzystając z uchwytu, wsuń zestaw dysku twardego do złącza na płycie systemowej.
- 7. Wkręć wkręt mocujący zespół dysku twardego do płyty systemowej.
- 8. Zainstaluj klawiaturę (zobacz Montaż [klawiatury\)](file:///C:/data/systems/ins10v_1018/po/sm/keyboard.htm#wp1179994).
- 9. Zainstaluj akumulator (zobacz [Wymiana akumulatora\)](file:///C:/data/systems/ins10v_1018/po/sm/battery.htm#wp1443274).

PRZESTROGA: Przed włączeniem komputera należy przykręcić wszystkie wkręty i sprawdzić, czy żadne nieużywane wkręty nie pozostały<br>wewnątrz komputera. Pominięcie tej czynności może spowodować uszkodzenie komputera.

### <span id="page-21-0"></span> **Pokrywa środkowa Instrukcja serwisowa Dell™ Inspiron™ 1018**

- [Zdejmowanie pokrywy](#page-21-1) środkowej
- Zakł[adanie pokrywy](#page-22-1) środkowej
- OSTRZEZENIE: Przed przystąpieniem do wykonywania czynności wymagających otwarcia obudowy komputera należy zapoznać się z<br>instrukcjami dotyczącymi bezpieczeństwa dostarczonymi z komputerem. Więcej informacji o zasadach bezp
- PRZESTROGA: Aby unikn**ąć** wyładowania elektrostatycznego, należy odprowadza**ć ł**adunki z ciała za pomocą opaski uziemiającej zakładanej na<br>nadgarstek lub dotykając co pewien czas nielakierowanej metalowej powierzchni (np.
- PRZESTROGA: Naprawia**ć** komputer może tylko przeszkolony pracownik serwisu. Uszkodzenia wynikające z napraw serwisowych<br>nieautoryzowanych przez firm**ę Dell™ nie są** objęte gwarancją.
- PRZESTROGA: Aby uniknąć uszkodzenia płyty systemowej, przed rozpoczęciem pracy wewnątrz komputera należy wyjąć główny akumulator<br>(zobacz <u>Wyjmowanie baterii</u>).

## <span id="page-21-1"></span>**Zdejmowanie pokrywy środkowej**

- 1. Wykonaj procedurę przedstawioną w rozdziale [Zanim zaczniesz](file:///C:/data/systems/ins10v_1018/po/sm/before.htm#wp1435071).
- 2. Wyjmij akumulator (zobacz [Wyjmowanie baterii\)](file:///C:/data/systems/ins10v_1018/po/sm/battery.htm#wp1442926).
- 3. Wykręć dwa wkręty mocujące pokrywę środkową do podstawy komputera.

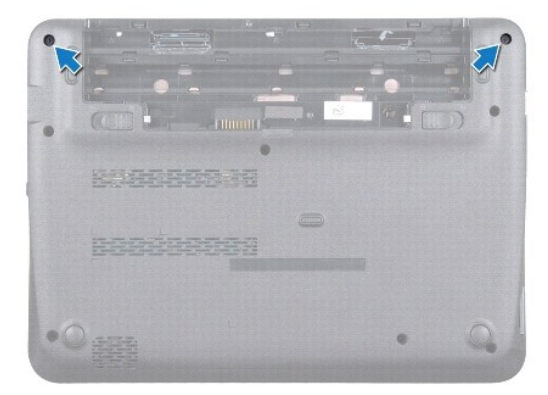

- 4. Za pomocą plastikowego rysika delikatnie podważ pokrywę środkową i zdejmij ją z podstawy komputera.
- 5. Unieś pokrywę środkową z komputera.

<span id="page-22-0"></span>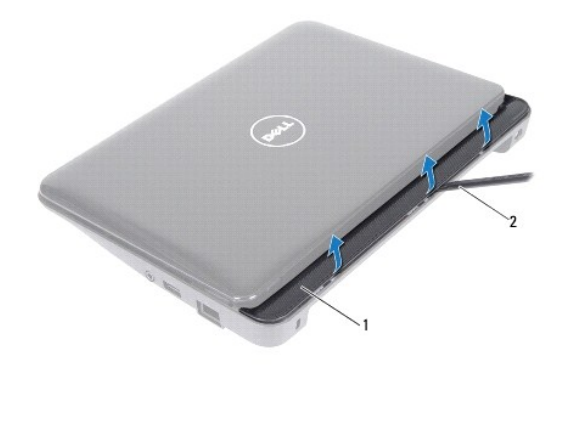

pokrywa środkowa 2 | plastikowy rysik

# <span id="page-22-1"></span>**Zakładanie pokrywy środkowej**

- 1. Wykonaj procedurę przedstawioną w rozdziale [Zanim zaczniesz](file:///C:/data/systems/ins10v_1018/po/sm/before.htm#wp1435071).
- 2. Dopasuj zaczepy na pokrywie środkowej do gniazd na podstawie komputera, a następnie delikatnie wciśnij pokrywę środkową na miejsce.
- 3. Odwróć komputer spodem do góry.
- 4. Wkręć dwa wkręty mocujące pokrywę środkową do podstawy komputera.
- 5. Zainstaluj akumulator (zobacz [Wymiana akumulatora\)](file:///C:/data/systems/ins10v_1018/po/sm/battery.htm#wp1443274).
- PRZESTROGA: Przed włączeniem komputera należy przykręcić wszystkie wkręty i sprawdzić, czy żadne nieużywane wkręty nie pozostały<br>wewnątrz komputera. Pominięcie tej czynności może spowodować uszkodzenie komputera.

## <span id="page-23-0"></span> **Płyta we/wy**

**Instrukcja serwisowa Dell™ Inspiron™ 1018** 

- [Wyjmowanie p](#page-23-1)łyty we/wy
- [Wymiana p](#page-24-1)łyty we/wy
- OSTRZEZENIE: Przed przystąpieniem do wykonywania czynności wymagających otwarcia obudowy komputera należy zapoznać się z<br>instrukcjami dotyczącymi bezpieczeństwa dostarczonymi z komputerem. Więcej informacji o zasadach bezp
- PRZESTROGA: Aby unikn**ąć** wyładowania elektrostatycznego, należy odprowadza**ć ł**adunki z ciała za pomocą opaski uziemiającej zakładanej na<br>nadgarstek lub dotykając co pewien czas nielakierowanej metalowej powierzchni (np.
- PRZESTROGA: Naprawia**ć** komputer może tylko przeszkolony pracownik serwisu. Uszkodzenia wynikające z napraw serwisowych<br>nieautoryzowanych przez firm**ę Dell™ nie są** objęte gwarancją.
- PRZESTROGA: Aby uniknąć uszkodzenia płyty systemowej, przed rozpoczęciem pracy wewnątrz komputera należy wyjąć główny akumulator<br>(zobacz <u>Wyjmowanie baterii</u>).

## <span id="page-23-1"></span>**Wyjmowanie płyty we/wy**

- 1. Wykonaj procedurę przedstawioną w rozdziale [Zanim zaczniesz](file:///C:/data/systems/ins10v_1018/po/sm/before.htm#wp1435071).
- 2. Wyjmij akumulator (zobacz [Wyjmowanie baterii\)](file:///C:/data/systems/ins10v_1018/po/sm/battery.htm#wp1442926).
- 3. Wymontuj klawiaturę (zobacz [Wymontowywanie klawiatury\)](file:///C:/data/systems/ins10v_1018/po/sm/keyboard.htm#wp1201059).
- 4. Wymontuj zespół dysku twardego (wykonaj instrukcje podane w punktach od [krok 4](file:///C:/data/systems/ins10v_1018/po/sm/hdd.htm#wp1181563) do [krok 6](file:///C:/data/systems/ins10v_1018/po/sm/hdd.htm#wp1197497) w sekcji [Wymontowywanie dysku twardego\)](file:///C:/data/systems/ins10v_1018/po/sm/hdd.htm#wp1179926)
- 5. Wymontuj zespół podparcia dłoni (zobacz [Wyjmowanie zespo](file:///C:/data/systems/ins10v_1018/po/sm/palmrest.htm#wp1044787)łu podparcia dłoni).
- 6. Zdemontuj moduł pamięci (patrz [Wyjmowanie modu](file:///C:/data/systems/ins10v_1018/po/sm/memory.htm#wp1180211)łu pamięci).
- 7. Wyjmij pokrywę środkową (zobacz [Zdejmowanie pokrywy](file:///C:/data/systems/ins10v_1018/po/sm/hingecov.htm#wp1035974) środkowej).
- 8. Wymontuj zespół wyświetlacza (zobacz [Wymontowywanie zespo](file:///C:/data/systems/ins10v_1018/po/sm/display.htm#wp1212160)łu wyświetlacza).
- 9. Wyjmij wsporniki (zobacz [Wyjmowanie wsporników](file:///C:/data/systems/ins10v_1018/po/sm/supportb.htm#wp1179902)).
- 10. Odłącz kabel płyty we/wy od złącza na płycie we/wy.

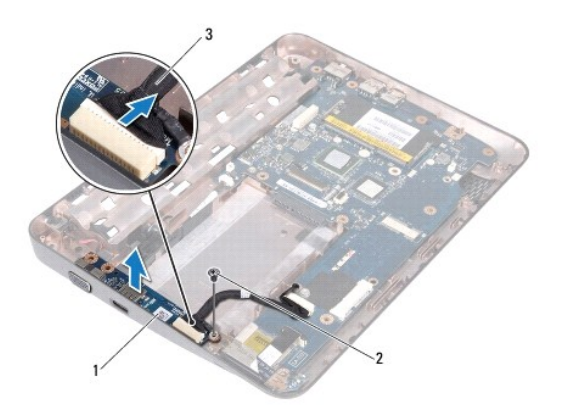

<span id="page-24-0"></span>kabel płyty we/wy

- 11. Wykręć wkręt uziemiający, który mocuje płytę we/wy do podstawy komputera.
- 12. Wyjmij płytę we/wy i odłącz złącza na płycie we/wy od gniazd na podstawie komputera.

# <span id="page-24-1"></span>**Wymiana płyty we/wy**

- 1. Wykonaj procedurę przedstawioną w rozdziale [Zanim zaczniesz](file:///C:/data/systems/ins10v_1018/po/sm/before.htm#wp1435071).
- 2. Dopasuj złącza na płycie we/wy do gniazd na podstawie komputera.
- 3. Podłącz kabel płyty we/wy do złącza na płycie we/wy.
- 4. Umieść kabel uziemiający płyty we/wy nad otworem wkrętu i wkręć wkręt uziemiający.
- 5. Zainstaluj wsporniki (zobacz [Wymiana wsporników](file:///C:/data/systems/ins10v_1018/po/sm/supportb.htm#wp1185813)).
- 6. Zainstaluj zespół wyświetlacza (zobacz **Instalowanie zespołu wyświetlacza**).
- 7. Zainstaluj pokrywę środkową (zobacz Zakł[adanie pokrywy](file:///C:/data/systems/ins10v_1018/po/sm/hingecov.htm#wp1036191) środkowej).
- 8. Zamontuj moduł pamięci (zobacz [Wymiana modu](file:///C:/data/systems/ins10v_1018/po/sm/memory.htm#wp1180290)łu pamięci).
- 9. Zainstaluj zespół podparcia dłoni (zobacz [Wymiana zespo](file:///C:/data/systems/ins10v_1018/po/sm/palmrest.htm#wp1063475)łu podparcia dłoni).
- 10. Zainstaluj zespół dysku twardego (wykonaj instrukcje podane w punktach od [krok 5](file:///C:/data/systems/ins10v_1018/po/sm/hdd.htm#wp1193199) do [krok 7](file:///C:/data/systems/ins10v_1018/po/sm/hdd.htm#wp1197509) w sekcji [Instalowanie dysku twardego](file:///C:/data/systems/ins10v_1018/po/sm/hdd.htm#wp1181804))
- 11. Zainstaluj klawiaturę (zobacz Montaż [klawiatury\)](file:///C:/data/systems/ins10v_1018/po/sm/keyboard.htm#wp1179994).
- 12. Zainstaluj akumulator (zobacz [Wymiana akumulatora\)](file:///C:/data/systems/ins10v_1018/po/sm/battery.htm#wp1443274).

PRZESTROGA: Przed włączeniem komputera należy przykręcić wszystkie wkręty i sprawdzić, czy żadne nieużywane wkręty nie pozostały<br>wewnątrz komputera. Pominięcie tej czynności może spowodować uszkodzenie komputera.

### <span id="page-25-0"></span> **Klawiatura**

**Instrukcja serwisowa Dell™ Inspiron™ 1018** 

- [Wymontowywanie klawiatury](#page-25-1)
- **O** Montaż [klawiatury](#page-26-1)
- OSTRZEZENIE: Przed przystąpieniem do wykonywania czynności wymagających otwarcia obudowy komputera należy zapoznać się z<br>instrukcjami dotyczącymi bezpieczeństwa dostarczonymi z komputerem. Więcej informacji o zasadach bezp
- PRZESTROGA: Aby unikn**ąć** wyładowania elektrostatycznego, należy odprowadza**ć ł**adunki z ciała za pomocą opaski uziemiającej zakładanej na<br>nadgarstek lub dotykając co pewien czas nielakierowanej metalowej powierzchni (np.
- PRZESTROGA: Naprawia**ć** komputer może tylko przeszkolony pracownik serwisu. Uszkodzenia wynikające z napraw serwisowych<br>nieautoryzowanych przez firm**ę Dell™ nie są** objęte gwarancją.
- PRZESTROGA: Aby uniknąć uszkodzenia płyty systemowej, przed rozpoczęciem pracy wewnątrz komputera należy wyjąć główny akumulator **(zobacz [Wyjmowanie baterii\)](file:///C:/data/systems/ins10v_1018/po/sm/battery.htm#wp1442926).**

## <span id="page-25-1"></span>**Wymontowywanie klawiatury**

- 1. Wykonaj procedurę przedstawioną w rozdziale [Zanim zaczniesz](file:///C:/data/systems/ins10v_1018/po/sm/before.htm#wp1435071).
- 2. Wyjmij akumulator (zobacz [Wyjmowanie baterii\)](file:///C:/data/systems/ins10v_1018/po/sm/battery.htm#wp1442926).
- 3. Wykręć trzy wkręty mocujące klawiaturę do podstawy komputera.

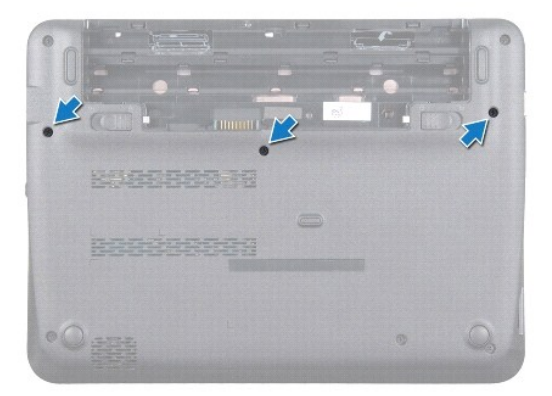

- 4. Odwróć komputer i otwórz wyświetlacz, odchylając go najdalej, jak to możliwe.
- 5. Wsuń plastikowy rysik pomiędzy klawiaturę a podparcie dłoni, a następnie podważ i podnieś klawiaturę w celu wyjęcia jej z zaczepów podparcia.
- 6. Ostrożnie podnieś klawiaturę i wysuń zaczepy klawiatury z gniazd w podparciu dłoni.
- △ PRZESTROGA: Klawisze klawiatury są łamliwe, łatwo wypadają i ich włożenie na miejsce wymaga dużo czasu. Klawiaturę należy wyjmować i **obchodzić się z nią ostrożnie.**
- PRZESTROGA: Klawiaturę należy wyjmować i obchodzić się z nią bardzo ostrożnie. Nieostrożne wykonywanie tych czynności może spowodować<br>zarysowanie panelu wyświetlacza.

<span id="page-26-0"></span>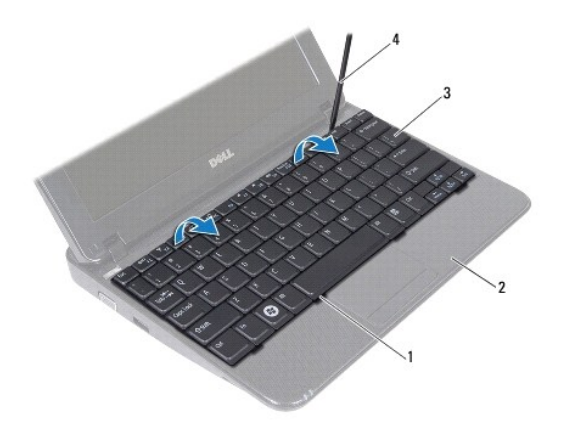

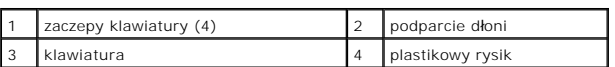

7. Odwróć klawiaturę i umieść ją na podparciu dłoni.

8. Unieś zatrzaski złącza i odłącz kabel klawiatury od złącza płyty systemowej.

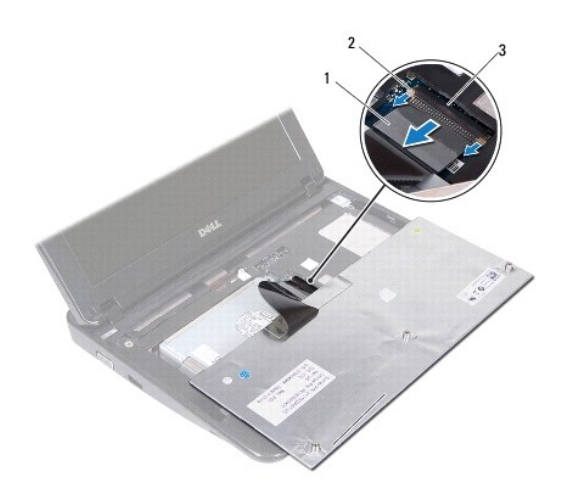

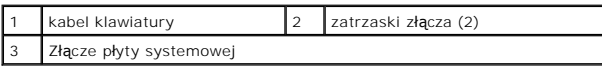

9. Zdejmij klawiaturę z podparcia dłoni.

# <span id="page-26-1"></span>**Montaż klawiatury**

- 1. Wykonaj procedurę przedstawioną w rozdziale [Zanim zaczniesz](file:///C:/data/systems/ins10v_1018/po/sm/before.htm#wp1435071).
- 2. Umieść klawiaturę na podparciu dłoni spodem ku górze.
- 3. Wsuń kabel klawiatury do złącza na płycie systemowej i naciśnij zatrzaski złącza, aby zabezpieczyć kabel.
- 4. Wsuń zaczepy na klawiaturze do otworów w podparciu dłoni i opuść klawiaturę na miejsce.
- 5. Delikatnie naciśnij krawędzie klawiatury, aby zabezpieczyć ją pod zaczepami w podparciu dłoni.
- 6. Odwróć komputer i wkręć trzy wkręty mocujące klawiaturę do podstawy komputera.
- 7. Zainstaluj akumulator (zobacz [Wymiana akumulatora\)](file:///C:/data/systems/ins10v_1018/po/sm/battery.htm#wp1443274).
- PRZESTROGA: Przed włączeniem komputera należy przykręcić wszystkie wkręty i sprawdzić, czy żadne nieużywane wkręty nie pozostały<br>wewnątrz komputera. Pominięcie tej czynności może spowodować uszkodzenie komputera.

### <span id="page-28-0"></span> **Płytka lampek stanu urządzeń Instrukcja serwisowa Dell™ Inspiron™ 1018**

- Wyjmowanie pł[ytki lampek stanu urz](#page-28-1)ądzeń
- Wymiana pł[ytki lampek stanu urz](#page-29-0)ądzeń
- OSTRZEZENIE: Przed przystąpieniem do wykonywania czynności wymagających otwarcia obudowy komputera należy zapoznać się z<br>instrukcjami dotyczącymi bezpieczeństwa dostarczonymi z komputerem. Więcej informacji o zasadach bezp
- PRZESTROGA: Aby unikn**ąć** wyładowania elektrostatycznego, należy odprowadza**ć ł**adunki z ciała za pomocą opaski uziemiającej zakładanej na<br>nadgarstek lub dotykając co pewien czas nielakierowanej metalowej powierzchni (np.
- PRZESTROGA: Naprawia**ć** komputer może tylko przeszkolony pracownik serwisu. Uszkodzenia wynikające z napraw serwisowych<br>nieautoryzowanych przez firm**ę Dell™ nie są** objęte gwarancją.
- PRZESTROGA: Aby uniknąć uszkodzenia płyty systemowej, przed rozpoczęciem pracy wewnątrz komputera należy wyjąć główny akumulator<br>(zobacz <u>Wyjmowanie baterii</u>).

## <span id="page-28-1"></span>**Wyjmowanie płytki lampek stanu urządzeń**

- 1. Wykonaj procedurę przedstawioną w rozdziale [Zanim zaczniesz](file:///C:/data/systems/ins10v_1018/po/sm/before.htm#wp1435071).
- 2. Wyjmij akumulator (zobacz [Wyjmowanie baterii\)](file:///C:/data/systems/ins10v_1018/po/sm/battery.htm#wp1442926).
- 3. Wymontuj klawiaturę (zobacz [Wymontowywanie klawiatury\)](file:///C:/data/systems/ins10v_1018/po/sm/keyboard.htm#wp1201059).
- 4. Wymontuj zespół dysku twardego (wykonaj instrukcje podane w punktach od [krok 4](file:///C:/data/systems/ins10v_1018/po/sm/hdd.htm#wp1181563) do [krok 6](file:///C:/data/systems/ins10v_1018/po/sm/hdd.htm#wp1197497) w sekcji [Wymontowywanie dysku twardego\)](file:///C:/data/systems/ins10v_1018/po/sm/hdd.htm#wp1179926)
- 5. Wymontuj zespół podparcia dłoni (zobacz [Wyjmowanie zespo](file:///C:/data/systems/ins10v_1018/po/sm/palmrest.htm#wp1044787)łu podparcia dłoni).
- 6. Zdemontuj moduł pamięci (patrz [Wyjmowanie modu](file:///C:/data/systems/ins10v_1018/po/sm/memory.htm#wp1180211)łu pamięci).
- 7. Unieś zatrzask złącza i odłącz kabel płytki lampek stanu urządzeń od złącza na płycie systemowej.
- 8. Wykręć wkręt mocujący płytkę lampek stanu urządzeń do podstawy komputera.
- 9. Wyjmij płytkę lampek stanu urządzeń z podstawy komputera.

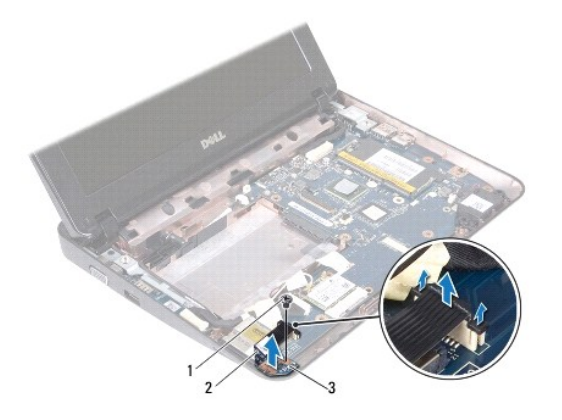

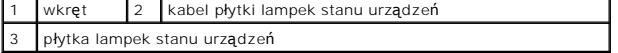

# <span id="page-29-0"></span>**Wymiana płytki lampek stanu urządzeń**

- 1. Wykonaj procedurę przedstawioną w rozdziale [Zanim zaczniesz](file:///C:/data/systems/ins10v_1018/po/sm/before.htm#wp1435071).
- 2. Umieść płytkę lampek stanu urządzeń w podstawie komputera.
- 3. Wkręć wkręt mocujący płytkę lampek stanu urządzeń do podstawy komputera.
- 4. Wsuń kabel płytki lampek stanu urządzeń do złącza na płycie systemowej i naciśnij zatrzask, aby zabezpieczyć kabel.
- 5. Zamontuj moduł pamięci (zobacz [Wymiana modu](file:///C:/data/systems/ins10v_1018/po/sm/memory.htm#wp1180290)łu pamięci).
- 6. Zainstaluj zespół podparcia dłoni (zobacz [Wymiana zespo](file:///C:/data/systems/ins10v_1018/po/sm/palmrest.htm#wp1063475)łu podparcia dłoni).
- 7. Zainstaluj zespół dysku twardego (wykonaj instrukcje podane w punktach od [krok 5](file:///C:/data/systems/ins10v_1018/po/sm/hdd.htm#wp1193199) do [krok 7](file:///C:/data/systems/ins10v_1018/po/sm/hdd.htm#wp1197509) w sekcji [Instalowanie dysku twardego](file:///C:/data/systems/ins10v_1018/po/sm/hdd.htm#wp1181804)).
- 8. Zainstaluj klawiaturę (zobacz Montaż [klawiatury\)](file:///C:/data/systems/ins10v_1018/po/sm/keyboard.htm#wp1179994).
- 9. Zainstaluj akumulator (zobacz [Wymiana akumulatora\)](file:///C:/data/systems/ins10v_1018/po/sm/battery.htm#wp1443274).

PRZESTROGA: Przed włączeniem komputera należy przykręcić wszystkie wkręty i sprawdzić, czy żadne nieużywane wkręty nie pozostały<br>wewnątrz komputera. Pominięcie tej czynności może spowodować uszkodzenie komputera.

#### <span id="page-30-0"></span> **Moduł pamięci Instrukcja serwisowa Dell™ Inspiron™ 1018**

- [Wyjmowanie modu](#page-30-1)łu pamięci
- [Wymiana modu](#page-31-1)łu pamięci
- OSTRZEZENIE: Przed przystąpieniem do wykonywania czynności wymagających otwarcia obudowy komputera należy zapoznać się z<br>instrukcjami dotyczącymi bezpieczeństwa dostarczonymi z komputerem. Więcej informacji o zasadach bezp
- PRZESTROGA: Aby unikn**ąć** wyładowania elektrostatycznego, należy odprowadza**ć ł**adunki z ciała za pomocą opaski uziemiającej zakładanej na<br>nadgarstek lub dotykając co pewien czas nielakierowanej metalowej powierzchni (np.
- PRZESTROGA: Naprawia**ć** komputer może tylko przeszkolony pracownik serwisu. Uszkodzenia wynikające z napraw serwisowych<br>nieautoryzowanych przez firm**ę Dell™ nie są** objęte gwarancją.
- PRZESTROGA: Aby uniknąć uszkodzenia płyty systemowej, przed rozpoczęciem pracy wewnątrz komputera należy wyjąć główny akumulator **(zobacz [Wyjmowanie baterii\)](file:///C:/data/systems/ins10v_1018/po/sm/battery.htm#wp1442926).**

Pojemność pamięci w komputerze można zwiększyć przez zainstalowanie na płycie systemowej modułów p**ami**ęci. Więcej informacji o pamięci obsługiwanej<br>przez komputer można znaleźć w rozdziale "Specifications" w podręczniku **support.dell.com/manuals**.

**UWAGA:** Moduły pamięci zakupione od firmy Dell objęte są tą samą gwarancją, co komputer.

Komputer został wyposażony w jedno dostępne dla użytkownika gniazdo SODIMM.

## <span id="page-30-1"></span>**Wyjmowanie modułu pamięci**

- 1. Wykonaj procedurę przedstawioną w rozdziale [Zanim zaczniesz](file:///C:/data/systems/ins10v_1018/po/sm/before.htm#wp1435071).
- 2. Wyjmij akumulator (zobacz [Wyjmowanie baterii\)](file:///C:/data/systems/ins10v_1018/po/sm/battery.htm#wp1442926).
- 3. Wymontuj klawiaturę (zobacz [Wymontowywanie klawiatury\)](file:///C:/data/systems/ins10v_1018/po/sm/keyboard.htm#wp1201059).
- 4. Wymontuj zespół dysku twardego (wykonaj instrukcje podane w punktach od [krok 4](file:///C:/data/systems/ins10v_1018/po/sm/hdd.htm#wp1181563) do [krok 6](file:///C:/data/systems/ins10v_1018/po/sm/hdd.htm#wp1197497) w sekcji [Wymontowywanie dysku twardego\)](file:///C:/data/systems/ins10v_1018/po/sm/hdd.htm#wp1179926).
- 5. Wymontuj zespół podparcia dłoni (zobacz [Wyjmowanie zespo](file:///C:/data/systems/ins10v_1018/po/sm/palmrest.htm#wp1044787)łu podparcia dłoni).
- PRZESTROGA: Aby zapobiec uszkodzeniu złącza modułu pami**ęci, do rozchylania klipsów zabezpieczają**cych moduł pamięci nie należy używać<br>żadnych narzędzi.
- 6. Ostrożnie rozciągnij palcami klipsy zabezpieczające znajdujące się na końcach każdego złącza modułu pamięci, aż moduł odskoczy.

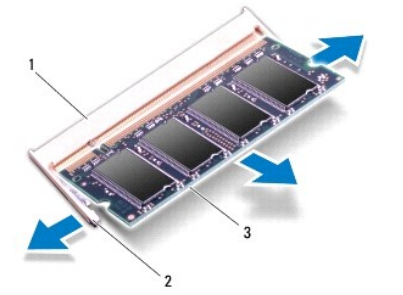

<span id="page-31-0"></span>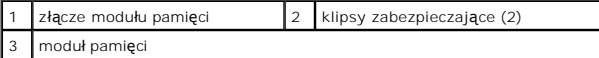

7. Wyjmij moduł pamięci ze złącza modułu pamięci.

# <span id="page-31-1"></span>**Wymiana modułu pamięci**

- 1. Wykonaj procedurę przedstawioną w rozdziale [Zanim zaczniesz](file:///C:/data/systems/ins10v_1018/po/sm/before.htm#wp1435071).
- 2. Ustaw szczelinę modułu pamięci równo z wypustką w złączu modułu pamięci.
- 3. Zdecydowanym ruchem wsuń moduł pamięci do szczeliny pod kątem 45 stopni i obróć go w dół, aż zostanie osadzony. Jeśli nie usłyszysz kliknięcia, wyjmij moduł pamięci i zainstaluj go ponownie.

**UWAGA:** Nieprawidłowe zainstalowanie modułu pamięci może uniemożliwić uruchomienie komputera.

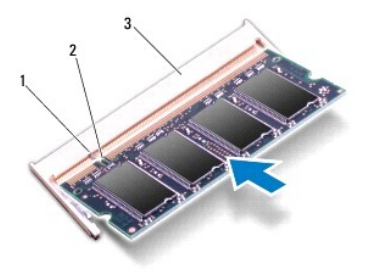

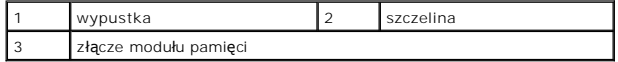

- 4. Zainstaluj zespół podparcia dłoni (zobacz [Wymiana zespo](file:///C:/data/systems/ins10v_1018/po/sm/palmrest.htm#wp1063475)łu podparcia dłoni).
- 5. Zainstaluj zespół dysku twardego (wykonaj instrukcje podane w punktach od [krok 5](file:///C:/data/systems/ins10v_1018/po/sm/hdd.htm#wp1193199) do [krok 7](file:///C:/data/systems/ins10v_1018/po/sm/hdd.htm#wp1197509) w sekcji [Instalowanie dysku twardego](file:///C:/data/systems/ins10v_1018/po/sm/hdd.htm#wp1181804))
- 6. Zainstaluj klawiaturę (zobacz Montaż [klawiatury\)](file:///C:/data/systems/ins10v_1018/po/sm/keyboard.htm#wp1179994).
- 7. Zainstaluj akumulator (zobacz [Wymiana akumulatora\)](file:///C:/data/systems/ins10v_1018/po/sm/battery.htm#wp1443274).
- 8. Podłącz zasilacz do komputera i gniazdka elektrycznego.
- 9. Włącz komputer.

Podczas rozruchu komputera zostanie wykryta dodatkowa pamięć i nastąpi automatyczna aktualizacja informacji o konfiguracji systemu.

Aby sprawdzić ilość pamięci zainstalowanej w komputerze:

Wybierz z menu systemu Start  $\bullet$  > Control Panel (Panel sterowania) > System and Security (System i zabezpieczenia) > System (System).

PRZESTROGA: Przed włączeniem komputera należy przykręcić wszystkie wkręty i sprawdzić, czy żadne nieużywane wkręty nie pozostały<br>wewnątrz komputera. Pominięcie tej czynności może spowodować uszkodzenie komputera.

### <span id="page-32-0"></span> **Karta Mini-Card sieci bezprzewodowej Instrukcja serwisowa Dell™ Inspiron™ 1018**

- [Wyjmowanie karty Mini-Card](#page-32-1)
- [Wymiana karty Mini-Card](#page-33-1)
- OSTRZEZENIE: Przed przystąpieniem do wykonywania czynności wymagających otwarcia obudowy komputera należy zapoznać się z<br>instrukcjami dotyczącymi bezpieczeństwa dostarczonymi z komputerem. Więcej informacji o zasadach bezp
- PRZESTROGA: Aby unikn**ąć** wyładowania elektrostatycznego, należy odprowadza**ć ł**adunki z ciała za pomocą opaski uziemiającej zakładanej na<br>nadgarstek lub dotykając co pewien czas nielakierowanej metalowej powierzchni (np.
- PRZESTROGA: Naprawia**ć** komputer może tylko przeszkolony pracownik serwisu. Uszkodzenia wynikające z napraw serwisowych<br>nieautoryzowanych przez firm**ę Dell™ nie są** objęte gwarancją.
- A PRZESTROGA: Aby uniknąć uszkodzenia płyty systemowej, przed rozpoczęciem pracy wewnątrz komputera należy wyjąć główny akumulator **(zobacz [Wyjmowanie baterii\)](file:///C:/data/systems/ins10v_1018/po/sm/battery.htm#wp1442926).**
- **UWAGA:** Firma Dell nie gwarantuje, że karty Mini-Card pochodzące z innych źródeł niż z firmy Dell będą pasowały do tego komputera i nie zapewnia dla nich pomocy technicznej.

Jeśli kartę Mini-Card zamówiono z komputerem, jest zainstalowana fabrycznie.

Komputer jest wyposażony w jedno gniazdo połówkowych kart Mini-Card do obsługi sieci WLAN.

**UWAGA:** W zależności od konfiguracji zakupionego komputera w gniazdach kart Mini-Card mogą być zainstalowane karty Mini-Card.

### <span id="page-32-1"></span>**Wyjmowanie karty Mini-Card**

- 1. Wykonaj procedurę przedstawioną w rozdziale [Zanim zaczniesz](file:///C:/data/systems/ins10v_1018/po/sm/before.htm#wp1435071).
- 2. Wyjmij akumulator (zobacz [Wyjmowanie baterii\)](file:///C:/data/systems/ins10v_1018/po/sm/battery.htm#wp1442926).
- 3. Wymontuj klawiaturę (zobacz [Wymontowywanie klawiatury\)](file:///C:/data/systems/ins10v_1018/po/sm/keyboard.htm#wp1201059).
- 4. Wymontuj zespół dysku twardego (wykonaj instrukcje podane w punktach od [krok 4](file:///C:/data/systems/ins10v_1018/po/sm/hdd.htm#wp1181563) do [krok 6](file:///C:/data/systems/ins10v_1018/po/sm/hdd.htm#wp1197497) w sekcji [Wymontowywanie dysku twardego\)](file:///C:/data/systems/ins10v_1018/po/sm/hdd.htm#wp1179926).
- 5. Wymontuj zespół podparcia dłoni (zobacz [Wyjmowanie zespo](file:///C:/data/systems/ins10v_1018/po/sm/palmrest.htm#wp1044787)łu podparcia dłoni).
- 6. Odłącz kable antenowe od karty Mini-Card.

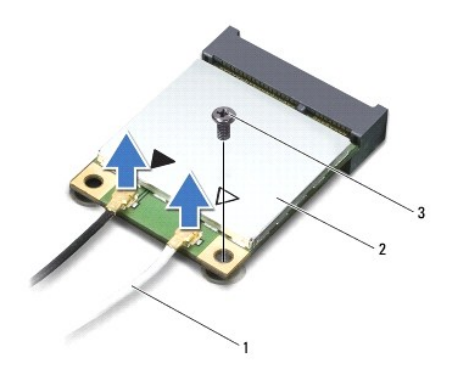

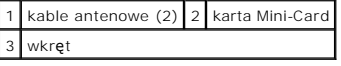

- 7. Wykręć wkręty mocujące kartę Mini-Card do płyty systemowej.
- 8. Wyjmij moduł Mini-Card ze złącza na płycie systemowej.

<span id="page-33-0"></span>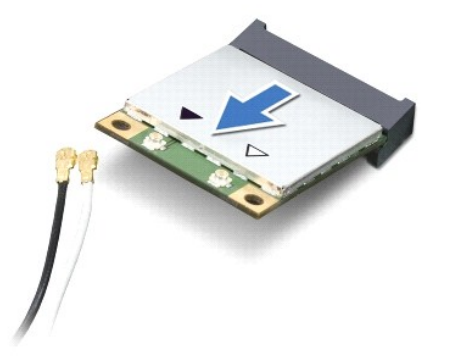

PRZESTROGA: Gdy karta Mini-Card znajduje się poza obudową komputera, należy ją przechowywać w ochronnym opakowaniu antystatycznym.<br>Więcej informacji można znaleźć w rozdziale "Ochrona przed wyładowaniami elektrostatycznymi **dostarczonych z komputerem.** 

## <span id="page-33-1"></span>**Wymiana karty Mini-Card**

- 1. Wykonaj procedurę przedstawioną w rozdziale Zanim zacznie
- 2. Wyjmij nową kartę Mini-Card z opakowania.
- △ PRZESTROGA: Aby włożyć kartę do złącza, należy ją mocno i równomiernie nacisnąć. W przypadku użycia nadmiernej siły można zniszczyć **złącze.**
- PRZESTROGA: Budowa złączy uniemożliwia nieprawidłowe włożenie karty. W przypadku wyczucia oporu należy sprawdzić złącza na karcie oraz<br>na płycie systemowej i prawidłowo ustawić kartę.
- 3. Włóż złącze karty Mini-Card pod kątem 45 stopni do złącza na płycie systemowej.
- 4. Wciśnij drugi koniec karty Mini-Card do gniazda na płycie systemowej i dokręć wkręty mocujące kartę do złącza na płycie systemowej.
- 5. Podłącz odpowiednie kable antenowe do instalowanej karty Mini-Card. W poniższej tabeli przedstawiono schematy kolorów kabli antenowych poszczególnych kart Mini-Card obsługiwanych przez komputer.

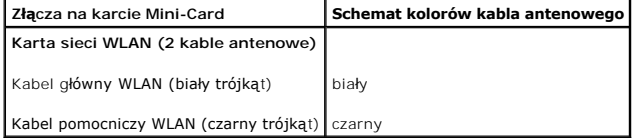

- 6. Zainstaluj zespół podparcia dłoni (zobacz [Wymiana zespo](file:///C:/data/systems/ins10v_1018/po/sm/palmrest.htm#wp1063475)łu podparcia dłoni).
- 7. Zainstaluj zespół dysku twardego (wykonaj instrukcje podane w punktach od [krok 5](file:///C:/data/systems/ins10v_1018/po/sm/hdd.htm#wp1193199) do [krok 7](file:///C:/data/systems/ins10v_1018/po/sm/hdd.htm#wp1197509) w sekcji [Instalowanie dysku twardego](file:///C:/data/systems/ins10v_1018/po/sm/hdd.htm#wp1181804)).
- 8. Zainstaluj klawiaturę (zobacz Montaż [klawiatury\)](file:///C:/data/systems/ins10v_1018/po/sm/keyboard.htm#wp1179994).
- 9. Zainstaluj akumulator (zobacz [Wymiana akumulatora\)](file:///C:/data/systems/ins10v_1018/po/sm/battery.htm#wp1443274).
- PRZESTROGA: Przed włączeniem komputera należy przykręcić wszystkie wkręty i sprawdzić, czy żadne nieużywane wkręty nie pozostały<br>wewnątrz komputera. Pominięcie tej czynności może spowodować uszkodzenie komputera.
- 10. Zainstaluj wymagane sterowniki i oprogramowanie narzędziowe w komputerze.

**UWAGA:** Jeśli instalowana karta do obsługi komunikacji pochodzi z innego źródła niż firma Dell, należy zainstalować odpowiednie sterowniki i programy narzędziowe.

### <span id="page-35-0"></span> **Zespół podparcia dłoni Instrukcja serwisowa Dell™ Inspiron™ 1018**

- 
- [Wyjmowanie zespo](#page-35-1)łu podparcia dłoni
- [Wymiana zespo](#page-36-1)łu podparcia dłoni
- OSTRZEZENIE: Przed przystąpieniem do wykonywania czynności wymagających otwarcia obudowy komputera należy zapoznać się z<br>instrukcjami dotyczącymi bezpieczeństwa dostarczonymi z komputerem. Więcej informacji o zasadach bezp
- PRZESTROGA: Aby unikn**ąć** wyładowania elektrostatycznego, należy odprowadza**ć ł**adunki z ciała za pomocą opaski uziemiającej zakładanej na<br>nadgarstek lub dotykając co pewien czas nielakierowanej metalowej powierzchni (np.
- PRZESTROGA: Naprawia**ć** komputer może tylko przeszkolony pracownik serwisu. Uszkodzenia wynikające z napraw serwisowych<br>nieautoryzowanych przez firm**ę Dell™ nie są** objęte gwarancją.
- PRZESTROGA: Aby uniknąć uszkodzenia płyty systemowej, przed rozpoczęciem pracy wewnątrz komputera należy wyjąć główny akumulator **(zobacz [Wyjmowanie baterii\)](file:///C:/data/systems/ins10v_1018/po/sm/battery.htm#wp1442926).**

## <span id="page-35-1"></span>**Wyjmowanie zespołu podparcia dłoni**

- 1. Wykonaj procedurę przedstawioną w rozdziale [Zanim zaczniesz](file:///C:/data/systems/ins10v_1018/po/sm/before.htm#wp1435071).
- 2. Wyjmij akumulator (zobacz [Wyjmowanie baterii\)](file:///C:/data/systems/ins10v_1018/po/sm/battery.htm#wp1442926).
- 3. Wykręć trzy wkręty mocujące zespół podparcia dłoni do podstawy komputera.

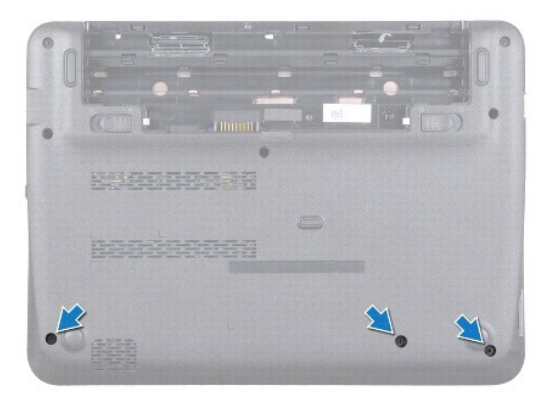

- 4. Wymontuj klawiaturę (zobacz [Wymontowywanie klawiatury\)](file:///C:/data/systems/ins10v_1018/po/sm/keyboard.htm#wp1201059).
- 5. Wymontuj zespół dysku twardego (wykonaj instrukcje podane w punktach od [krok 4](file:///C:/data/systems/ins10v_1018/po/sm/hdd.htm#wp1181563) do [krok 6](file:///C:/data/systems/ins10v_1018/po/sm/hdd.htm#wp1197497) w sekcji [Wymontowywanie dysku twardego\)](file:///C:/data/systems/ins10v_1018/po/sm/hdd.htm#wp1179926).
- 6. Odłącz kabel przycisku zasilania od złącza na płycie systemowej.

### **PRZESTROGA: Podczas odłączania należy ciągnąć za uchwyt kabla, aby uniknąć uszkodzenia złączy i kabli.**

- 7. Unieś zatrzask złącza i pociągnij uchwyt, aby odłączyć kabel tabliczki dotykowej od złącza na płycie systemowej.
- 8. Wykręć trzy wkręty mocujące zespół podparcia dłoni do podstawy komputera.

<span id="page-36-0"></span>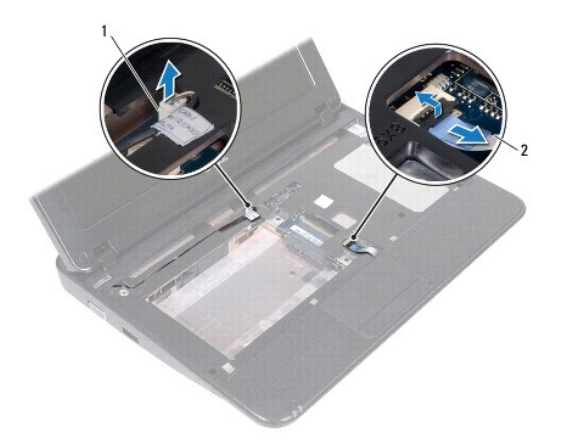

1 złącze kabla płytki przycisku zasilania 2 kabel tabliczki dotykowej

PRZESTROGA: Ostrożnie oddziel zespół podparcia dłoni od podstawy komputera, uważając, aby nie uszkodzić zespołu podparcia dłoni.

- 9. Końcami palców delikatnie wysuń zespół podparcia dłoni z podstawy komputera.
- 10. Wyjmij zespół podparcia dłoni z podstawy komputera.

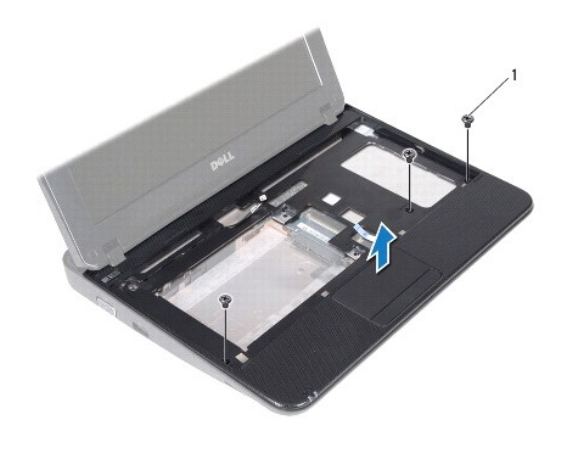

wkręty (3)

# <span id="page-36-1"></span>**Wymiana zespołu podparcia dłoni**

- 1. Wykonaj procedurę przedstawioną w rozdziale [Zanim zaczniesz](file:///C:/data/systems/ins10v_1018/po/sm/before.htm#wp1435071).
- 2. Umieść zespół podparcia dłoni w podstawie komputera i delikatnie wciśnij go na miejsce.
- 3. Wsuń kabel tabliczki dotykowej do złącza na płycie systemowej i naciśnij zatrzask, aby zabezpieczyć kabel tabliczki dotykowej.
- 4. Podłącz ponownie kabel przycisku zasilania do złącza na płycie systemowej.
- 5. Wkręć trzy wkręty mocujące zespół podparcia dłoni do podstawy komputera.
- 6. Zainstaluj zespół dysku twardego (wykonaj instrukcje podane w punktach od [krok 5](file:///C:/data/systems/ins10v_1018/po/sm/hdd.htm#wp1193199) do [krok 7](file:///C:/data/systems/ins10v_1018/po/sm/hdd.htm#wp1197509) w sekcji [Instalowanie dysku twardego](file:///C:/data/systems/ins10v_1018/po/sm/hdd.htm#wp1181804)).
- 7. Zainstaluj klawiaturę (zobacz Montaż [klawiatury\)](file:///C:/data/systems/ins10v_1018/po/sm/keyboard.htm#wp1179994).
- 8. Wkręć trzy wkręty mocujące zespół podparcia dłoni do podstawy komputera.
- 9. Zainstaluj akumulator (zobacz [Wymiana akumulatora\)](file:///C:/data/systems/ins10v_1018/po/sm/battery.htm#wp1443274).

PRZESTROGA: Przed włączeniem komputera należy przykręcić wszystkie wkręty i sprawdzić, czy żadne nieużywane wkręty nie pozostały<br>wewnątrz komputera. Pominięcie tej czynności może spowodować uszkodzenie komputera.

### <span id="page-38-0"></span> **Płytka przycisku zasilania Instrukcja serwisowa Dell™ Inspiron™ 1018**

- Wymontowywanie pł[yty przycisku zasilania](#page-38-1)
- **O** Instalowanie pł[yty przycisku zasilania](#page-38-2)
- OSTRZEZENIE: Przed przystąpieniem do wykonywania czynności wymagających otwarcia obudowy komputera należy zapoznać się z<br>instrukcjami dotyczącymi bezpieczeństwa dostarczonymi z komputerem. Więcej informacji o zasadach bezp
- PRZESTROGA: Aby unikn**ąć** wyładowania elektrostatycznego, należy odprowadza**ć ł**adunki z ciała za pomocą opaski uziemiającej zakładanej na<br>nadgarstek lub dotykając co pewien czas nielakierowanej metalowej powierzchni (np.
- PRZESTROGA: Naprawia**ć** komputer może tylko przeszkolony pracownik serwisu. Uszkodzenia wynikające z napraw serwisowych<br>nieautoryzowanych przez firm**ę Dell™ nie są** objęte gwarancją.
- PRZESTROGA: Aby uniknąć uszkodzenia płyty systemowej, przed rozpoczęciem pracy wewnątrz komputera należy wyjąć główny akumulator<br>(zobacz <u>Wyjmowanie baterii</u>).

## <span id="page-38-1"></span>**Wymontowywanie płytki przycisku zasilania**

- 1. Wykonaj procedurę przedstawioną w rozdziale [Zanim zaczniesz](file:///C:/data/systems/ins10v_1018/po/sm/before.htm#wp1435071).
- 2. Wyjmij akumulator (zobacz [Wyjmowanie baterii\)](file:///C:/data/systems/ins10v_1018/po/sm/battery.htm#wp1442926).
- 3. Wymontuj klawiaturę (zobacz [Wymontowywanie klawiatury\)](file:///C:/data/systems/ins10v_1018/po/sm/keyboard.htm#wp1201059).
- 4. Wymontuj zespół podparcia dłoni (zobacz [Wyjmowanie zespo](file:///C:/data/systems/ins10v_1018/po/sm/palmrest.htm#wp1044787)łu podparcia dłoni).
- 5. Odwróć zespół podparcia dłoni.
- 6. Zapamiętaj ułożenie kabla płytki przycisku zasilania i wyjmij kabel z prowadnicy w zespole podparcia dłoni.
- 7. Wykręć wkręt mocujący płytkę przycisku zasilania do zespołu podparcia dłoni.
- 8. Wyjmij płytkę przycisku zasilania z zespołu podparcia dłoni.

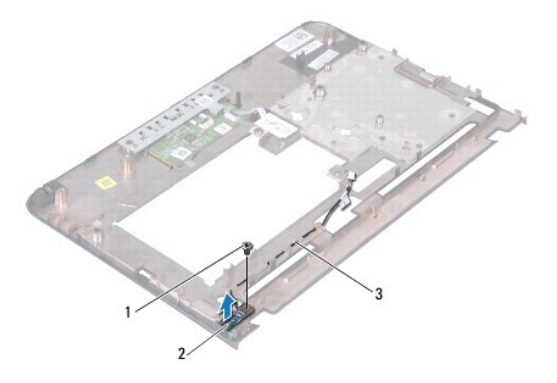

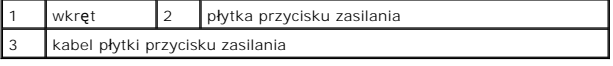

## <span id="page-38-2"></span>**Instalowanie płytki przycisku zasilania**

- 1. Wykonaj procedurę przedstawioną w rozdziale [Zanim zaczniesz](file:///C:/data/systems/ins10v_1018/po/sm/before.htm#wp1435071).
- 2. Umieść płytkę przycisku zasilania w zespole podparcia dłoni i wkręć wkręt mocujący płytkę do zespołu podparcia dłoni.
- 3. Umieść kabel płytki przycisku zasilania w prowadnicy w zespole podparcia dłoni.
- 4. Zainstaluj zespół podparcia dłoni (zobacz [Wymiana zespo](file:///C:/data/systems/ins10v_1018/po/sm/palmrest.htm#wp1063475)łu podparcia dłoni).
- 5. Zainstaluj klawiaturę (zobacz Montaż [klawiatury\)](file:///C:/data/systems/ins10v_1018/po/sm/keyboard.htm#wp1179994).
- 6. Zainstaluj akumulator (zobacz [Wymiana akumulatora\)](file:///C:/data/systems/ins10v_1018/po/sm/battery.htm#wp1443274).
- PRZESTROGA: Przed włączeniem komputera należy przykręcić wszystkie wkręty i sprawdzić, czy żadne nieużywane wkręty nie pozostały<br>wewnątrz komputera. Pominięcie tej czynności może spowodować uszkodzenie komputera.

# <span id="page-40-0"></span> **Głośniki**

#### **Instrukcja serwisowa Dell™ Inspiron™ 1018**

- **O** [Demonta](#page-40-1)ż głośnika
- **Wontaż głośnika**
- OSTRZEZENIE: Przed przystąpieniem do wykonywania czynności wymagających otwarcia obudowy komputera należy zapoznać się z<br>instrukcjami dotyczącymi bezpieczeństwa dostarczonymi z komputerem. Więcej informacji o zasadach bezp
- PRZESTROGA: Aby unikn**ąć** wyładowania elektrostatycznego, należy odprowadza**ć ł**adunki z ciała za pomocą opaski uziemiającej zakładanej na<br>nadgarstek lub dotykając co pewien czas nielakierowanej metalowej powierzchni (np.
- PRZESTROGA: Naprawia**ć** komputer może tylko przeszkolony pracownik serwisu. Uszkodzenia wynikające z napraw serwisowych<br>nieautoryzowanych przez firm**ę Dell™ nie są** objęte gwarancją.
- PRZESTROGA: Aby uniknąć uszkodzenia płyty systemowej, przed rozpoczęciem pracy wewnątrz komputera należy wyjąć główny akumulator<br>(zobacz <u>Wyjmowanie baterii</u>).

# <span id="page-40-1"></span>**Demontaż głośnika**

- 1. Wykonaj procedurę przedstawioną w rozdziale [Zanim zaczniesz](file:///C:/data/systems/ins10v_1018/po/sm/before.htm#wp1435071).
- 2. Wyjmij akumulator (zobacz [Wyjmowanie baterii\)](file:///C:/data/systems/ins10v_1018/po/sm/battery.htm#wp1442926).
- 3. Wymontuj klawiaturę (zobacz [Wymontowywanie klawiatury\)](file:///C:/data/systems/ins10v_1018/po/sm/keyboard.htm#wp1201059).
- 4. Wymontuj zespół dysku twardego (wykonaj instrukcje podane w punktach od [krok 4](file:///C:/data/systems/ins10v_1018/po/sm/hdd.htm#wp1181563) do [krok 6](file:///C:/data/systems/ins10v_1018/po/sm/hdd.htm#wp1197497) w sekcji [Wymontowywanie dysku twardego\)](file:///C:/data/systems/ins10v_1018/po/sm/hdd.htm#wp1179926)
- 5. Wymontuj zespół podparcia dłoni (zobacz [Wyjmowanie zespo](file:///C:/data/systems/ins10v_1018/po/sm/palmrest.htm#wp1044787)łu podparcia dłoni).
- 6. Zdemontuj moduł pamięci (patrz [Wyjmowanie modu](file:///C:/data/systems/ins10v_1018/po/sm/memory.htm#wp1180211)łu pamięci).
- 7. Odłącz kabel głośnika od złącza na płycie systemowej.
- 8. Wykręć dwa wkręty mocujące głośnik do podstawy komputera.
- 9. Wyjmij głośnik i jego przewody z podstawy komputera.

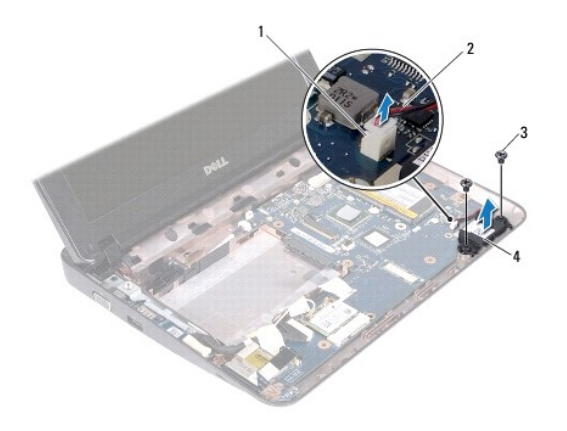

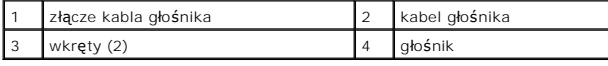

## <span id="page-41-1"></span><span id="page-41-0"></span>**Montaż głośnika**

- 1. Wykonaj procedurę przedstawioną w rozdziale Zanim zaczn
- 2. Umieść głośnik w podstawie komputera i podłącz kabel głośnika do złącza na płycie systemowej.
- 3. Wkręć dwa wkręty mocujące głośnik do podstawy komputera.
- 4. Zamontuj moduł pamięci (zobacz [Wymiana modu](file:///C:/data/systems/ins10v_1018/po/sm/memory.htm#wp1180290)łu pamięci).
- 5. Zainstaluj zespół podparcia dłoni (zobacz [Wymiana zespo](file:///C:/data/systems/ins10v_1018/po/sm/palmrest.htm#wp1063475)łu podparcia dłoni).
- 6. Zainstaluj zespół dysku twardego (wykonaj instrukcje podane w punktach od [krok 5](file:///C:/data/systems/ins10v_1018/po/sm/hdd.htm#wp1193199) do [krok 7](file:///C:/data/systems/ins10v_1018/po/sm/hdd.htm#wp1197509) w sekcji [Instalowanie dysku twardego](file:///C:/data/systems/ins10v_1018/po/sm/hdd.htm#wp1181804)).
- 7. Zainstaluj klawiaturę (zobacz Montaż [klawiatury\)](file:///C:/data/systems/ins10v_1018/po/sm/keyboard.htm#wp1179994).
- 8. Zainstaluj akumulator (zobacz [Wymiana akumulatora\)](file:///C:/data/systems/ins10v_1018/po/sm/battery.htm#wp1443274).
- PRZESTROGA: Przed włączeniem komputera należy przykręcić wszystkie wkręty i sprawdzić, czy żadne nieużywane wkręty nie pozostały<br>wewnątrz komputera. Pominięcie tej czynności może spowodować uszkodzenie komputera.

### <span id="page-42-0"></span> **Wsporniki**

**Instrukcja serwisowa Dell™ Inspiron™ 1018** 

- [Wyjmowanie wsporników](#page-42-1)
- [Wymiana wsporników](#page-43-1)
- OSTRZEZENIE: Przed przystąpieniem do wykonywania czynności wymagających otwarcia obudowy komputera należy zapoznać się z<br>instrukcjami dotyczącymi bezpieczeństwa dostarczonymi z komputerem. Więcej informacji o zasadach bezp
- PRZESTROGA: Aby unikn**ąć** wyładowania elektrostatycznego, należy odprowadza**ć ł**adunki z ciała za pomocą opaski uziemiającej zakładanej na<br>nadgarstek lub dotykając co pewien czas nielakierowanej metalowej powierzchni (np.
- PRZESTROGA: Naprawia**ć** komputer może tylko przeszkolony pracownik serwisu. Uszkodzenia wynikające z napraw serwisowych<br>nieautoryzowanych przez firm**ę Dell™ nie są** objęte gwarancją.
- PRZESTROGA: Aby uniknąć uszkodzenia płyty systemowej, przed rozpoczęciem pracy wewnątrz komputera należy wyjąć główny akumulator<br>(zobacz <u>Wyjmowanie baterii</u>).

# <span id="page-42-1"></span>**Wyjmowanie wsporników**

- 1. Wykonaj procedurę przedstawioną w rozdziale [Zanim zaczniesz](file:///C:/data/systems/ins10v_1018/po/sm/before.htm#wp1435071).
- 2. Wyjmij akumulator (zobacz [Wyjmowanie baterii\)](file:///C:/data/systems/ins10v_1018/po/sm/battery.htm#wp1442926).
- 3. Wymontuj klawiaturę (zobacz [Wymontowywanie klawiatury\)](file:///C:/data/systems/ins10v_1018/po/sm/keyboard.htm#wp1201059).
- 4. Wymontuj zespół dysku twardego (wykonaj instrukcje podane w punktach od [krok 4](file:///C:/data/systems/ins10v_1018/po/sm/hdd.htm#wp1181563) do [krok 6](file:///C:/data/systems/ins10v_1018/po/sm/hdd.htm#wp1197497) w sekcji [Wymontowywanie dysku twardego\)](file:///C:/data/systems/ins10v_1018/po/sm/hdd.htm#wp1179926)
- 5. Wymontuj zespół podparcia dłoni (zobacz [Wyjmowanie zespo](file:///C:/data/systems/ins10v_1018/po/sm/palmrest.htm#wp1044787)łu podparcia dłoni).
- 6. Zdemontuj moduł pamięci (patrz [Wyjmowanie modu](file:///C:/data/systems/ins10v_1018/po/sm/memory.htm#wp1180211)łu pamięci).
- 7. Wyjmij pokrywę środkową (zobacz [Zdejmowanie pokrywy](file:///C:/data/systems/ins10v_1018/po/sm/hingecov.htm#wp1035974) środkowej).
- 8. Wymontuj zespół wyświetlacza (zobacz [Wymontowywanie zespo](file:///C:/data/systems/ins10v_1018/po/sm/display.htm#wp1212160)łu wyświetlacza).
- 9. Wyjmij prawy i lewy wspornik z podstawy komputera.

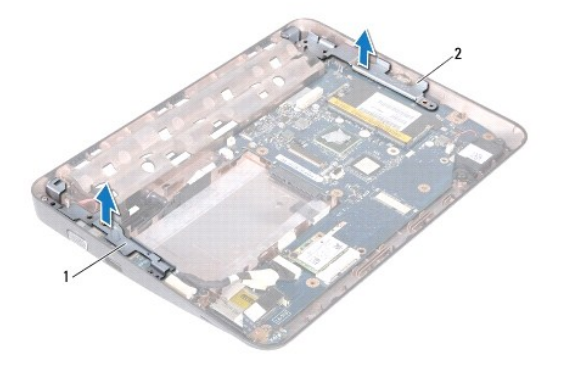

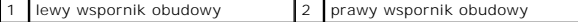

# <span id="page-43-1"></span><span id="page-43-0"></span>**Wymiana wsporników**

- 1. Wykonaj procedurę przedstawioną w rozdziale [Zanim zaczniesz](file:///C:/data/systems/ins10v_1018/po/sm/before.htm#wp1435071).
- 2. Korzystając z wypustek ustalających umieść lewy i prawy wspornik w podstawie komputera.
- 3. Zainstaluj zespół wyświetlacza (zobacz **Instalowanie zespołu wyświetlacza**).
- 4. Zainstaluj pokrywę środkową (zobacz Zakł[adanie pokrywy](file:///C:/data/systems/ins10v_1018/po/sm/hingecov.htm#wp1036191) środkowej).
- 5. Zamontuj moduł pamięci (zobacz [Wymiana modu](file:///C:/data/systems/ins10v_1018/po/sm/memory.htm#wp1180290)łu pamięci).
- 6. Zainstaluj zespół podparcia dłoni (zobacz [Wymiana zespo](file:///C:/data/systems/ins10v_1018/po/sm/palmrest.htm#wp1063475)łu podparcia dłoni).
- 7. Zainstaluj zespół dysku twardego (wykonaj instrukcje podane w punktach od [krok 5](file:///C:/data/systems/ins10v_1018/po/sm/hdd.htm#wp1193199) do [krok 7](file:///C:/data/systems/ins10v_1018/po/sm/hdd.htm#wp1197509) w sekcji [Instalowanie dysku twardego](file:///C:/data/systems/ins10v_1018/po/sm/hdd.htm#wp1181804)).
- 8. Zainstaluj klawiaturę (zobacz Montaż [klawiatury\)](file:///C:/data/systems/ins10v_1018/po/sm/keyboard.htm#wp1179994).
- 9. Zainstaluj akumulator (zobacz [Wymiana akumulatora\)](file:///C:/data/systems/ins10v_1018/po/sm/battery.htm#wp1443274).
- PRZESTROGA: Przed włączeniem komputera należy przykręcić wszystkie wkręty i sprawdzić, czy żadne nieużywane wkręty nie pozostały<br>wewnątrz komputera. Pominięcie tej czynności może spowodować uszkodzenie komputera.

#### <span id="page-44-0"></span> **Płyta systemowa Instrukcja serwisowa Dell™ Inspiron™ 1018**

# Wyjmowanie pł[yty systemowej](#page-44-1)

- Wymiana pł[yty systemowej](#page-45-1)
- [Wprowadzanie znacznika serwisowego w systemie BIOS](#page-46-0)
- OSTRZEZENIE: Przed przystąpieniem do wykonywania czynności wymagających otwarcia obudowy komputera należy zapoznać się z<br>instrukcjami dotyczącymi bezpieczeństwa dostarczonymi z komputerem. Więcej informacji o zasadach bezp
- PRZESTROGA: Aby unikn**ąć** wyładowania elektrostatycznego, należy odprowadza**ć ł**adunki z ciała za pomocą opaski uziemiającej zakładanej na<br>nadgarstek lub dotykając co pewien czas nielakierowanej metalowej powierzchni (np.
- PRZESTROGA: Naprawia**ć** komputer może tylko przeszkolony pracownik serwisu. Uszkodzenia wynikaj**ą**ce z napraw serwisowych<br>nieautoryzowanych przez firm**ę Dell™ nie są** obj**ę**te gwarancj**ą**.
- PRZESTROGA: Aby uniknąć uszkodzenia płyty systemowej, przed rozpoczęciem pracy wewnątrz komputera należy wyjąć główny akumulator<br>(zobacz <u>Wyimowanie baterii</u>).
- **PRZESTROGA: Karty i podzespoły należy trzymać za krawędzie i unikać dotykania wtyków i złączy.**

## <span id="page-44-1"></span>**Wyjmowanie płyty systemowej**

- 1. Wykonaj procedurę przedstawioną w rozdziale [Zanim zaczniesz](file:///C:/data/systems/ins10v_1018/po/sm/before.htm#wp1435071).
- 2. Wyjmij kartę lub zaślepkę zainstalowane w gnieździe czytnika kart pamięci.
- 3. Wyjmij akumulator (zobacz [Wyjmowanie baterii\)](file:///C:/data/systems/ins10v_1018/po/sm/battery.htm#wp1442926).
- 4. Wymontuj klawiaturę (patrz [Wymontowywanie klawiatury\)](file:///C:/data/systems/ins10v_1018/po/sm/keyboard.htm#wp1201059).
- 5. Wymontuj zespół dysku twardego (wykonaj instrukcje podane w punktach od [krok 4](file:///C:/data/systems/ins10v_1018/po/sm/hdd.htm#wp1181563) do [krok 6](file:///C:/data/systems/ins10v_1018/po/sm/hdd.htm#wp1197497) w sekcji [Wymontowywanie dysku twardego\)](file:///C:/data/systems/ins10v_1018/po/sm/hdd.htm#wp1179926).
- 6. Wymontuj zespół podparcia dłoni (zobacz [Wyjmowanie zespo](file:///C:/data/systems/ins10v_1018/po/sm/palmrest.htm#wp1044787)łu podparcia dłoni).
- 7. Zdemontuj moduł pamięci (patrz [Wyjmowanie modu](file:///C:/data/systems/ins10v_1018/po/sm/memory.htm#wp1180211)łu pamięci).
- 8. Wymontuj kartę Mini-Card (patrz [Wyjmowanie karty Mini-Card](file:///C:/data/systems/ins10v_1018/po/sm/minicard.htm#wp1189423)).
- 9. Wyjmij pokrywę środkową (zobacz [Zdejmowanie pokrywy](file:///C:/data/systems/ins10v_1018/po/sm/hingecov.htm#wp1035974) środkowej).
- 10. Wymontuj zespół wyświetlacza (patrz [Wymontowywanie zespo](file:///C:/data/systems/ins10v_1018/po/sm/display.htm#wp1212160)łu wyświetlacza).
- 11. Wyjmij wsporniki (zobacz [Wyjmowanie wsporników](file:///C:/data/systems/ins10v_1018/po/sm/supportb.htm#wp1179902)).
- 12. Odłącz kabel zasilacza sieciowego, kabel płytki lampek stanu urządzeń i kabel płyty we/wy od złączy na płycie systemowej.
- 13. Odkręć wkręt uziemiający, który mocuje kabel płyty we/wy do płyty systemowej.

<span id="page-45-0"></span>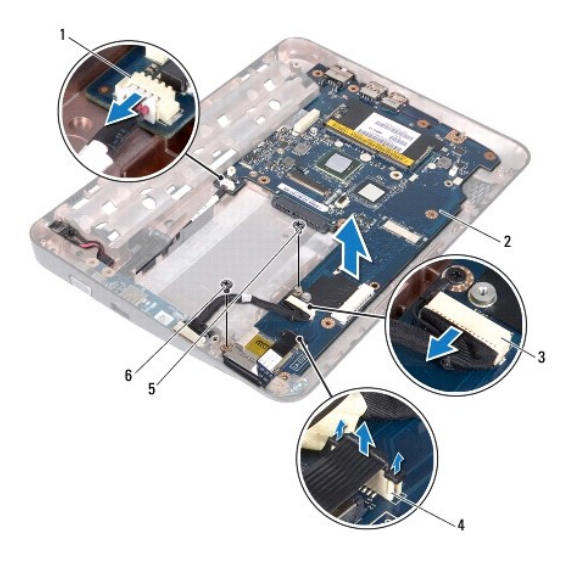

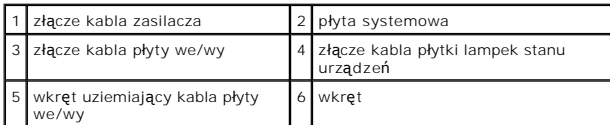

- 14. Wymontuj głośnik (zobacz [Demonta](file:///C:/data/systems/ins10v_1018/po/sm/speaker.htm#wp1030873)ż głośnika).
- 15. Wykręć wkręt mocujący płytę systemową do podstawy komputera.
- 16. Ostrożnie wyciągnij złącza płyty systemowej z gniazd na podstawie komputera i wyjmij płytę systemową z podstawy komputera.

# <span id="page-45-1"></span>**Wymiana płyty systemowej**

- 1. Wykonaj procedurę przedstawioną w rozdziale [Zanim zaczniesz](file:///C:/data/systems/ins10v_1018/po/sm/before.htm#wp1435071).
- 2. Wyrównaj złącza na płycie systemowej z gniazdami na podstawie komputera i umieść płytę w podstawie komputera.
- 3. Wkręć wkręt mocujący płytę systemową do podstawy komputera.
- 4. Zainstaluj głośnik (zobacz [Monta](file:///C:/data/systems/ins10v_1018/po/sm/speaker.htm#wp1040761)ż głośnika).
- 5. Podłącz kabel zasilacza sieciowego, kabel płytki lampek stanu urządzeń i kabel płyty we/wy do złączy na płycie systemowej.
- 6. Wkręć wkręt uziemiający, który mocuje kabel płyty we/wy do płyty systemowej.
- 7. Zainstaluj wsporniki (zobacz [Wymiana wsporników](file:///C:/data/systems/ins10v_1018/po/sm/supportb.htm#wp1185813)).
- 8. Zainstaluj zespół wyświetlacza (zobacz [Instalowanie zespo](file:///C:/data/systems/ins10v_1018/po/sm/display.htm#wp1205821)łu wyświetlacza).
- 9. Zainstaluj pokrywę środkową (zobacz Zakł[adanie pokrywy](file:///C:/data/systems/ins10v_1018/po/sm/hingecov.htm#wp1036191) środkowej).
- 10. Zainstaluj kartę Mini-Card (patrz [Wymiana karty Mini-Card\)](file:///C:/data/systems/ins10v_1018/po/sm/minicard.htm#wp1181828).
- 11. Zamontuj moduł pamięci (zobacz [Wymiana modu](file:///C:/data/systems/ins10v_1018/po/sm/memory.htm#wp1180290)łu pamięci).
- 12. Zainstaluj zespół podparcia dłoni (zobacz [Wymiana zespo](file:///C:/data/systems/ins10v_1018/po/sm/palmrest.htm#wp1063475)łu podparcia dłoni).
- <span id="page-46-1"></span>13. Zainstaluj zespół dysku twardego (wykonaj instrukcje podane w punktach od [krok 5](file:///C:/data/systems/ins10v_1018/po/sm/hdd.htm#wp1193199) do [krok 7](file:///C:/data/systems/ins10v_1018/po/sm/hdd.htm#wp1197509) w sekcji [Instalowanie dysku twardego](file:///C:/data/systems/ins10v_1018/po/sm/hdd.htm#wp1181804)).
- 14. Zainstaluj klawiaturę (patrz Montaż [klawiatury\)](file:///C:/data/systems/ins10v_1018/po/sm/keyboard.htm#wp1179994).
- 15. Zainstaluj akumulator (zobacz [Wymiana akumulatora\)](file:///C:/data/systems/ins10v_1018/po/sm/battery.htm#wp1443274).
- 16. Włóż kartę lub zaślepkę wyjęte wcześniej z gniazda czytnika kart pamięci.

PRZESTROGA: Przed włączeniem komputera należy przykręcić wszystkie wkręty i sprawdzić, czy żadne nieużywane wkręty nie pozostały<br>wewnątrz komputera. Pominięcie tej czynności może spowodować uszkodzenie komputera.

17. Włącz komputer.

**UWAGA:** Po zainstalowaniu nowej płyty systemowej wprowadź kod Service Tag (znacznik serwisowy) komputera w systemie BIOS nowej płyty.

18. Wprowadź znacznik serwisowy (zobacz [Wprowadzanie znacznika serwisowego w systemie BIOS](#page-46-0)).

## <span id="page-46-0"></span>**Wprowadzanie znacznika serwisowego w systemie BIOS**

- 1. Podłącz zasilacz do komputera i sprawdź, czy akumulator jest prawidłowo zainstalowany.
- 2. Włącz komputer.
- 3. Naciśnij klawisz <F2> podczas testu POST, aby przejść do programu konfiguracji systemu.
- 4. Na karcie Security (Zabezpieczenia) wprowadź kod Service Tag (znacznik serwisowy) w polu **Set Service Tag** (Ustaw kod Service Tag).

**Instrukcja serwisowa Dell™ Inspiron™ 1018** 

## **Uwagi, przestrogi i ostrzeżenia**

**UWAGA:** Napis UWAGA wskazuje na ważną informację, która pozwala lepiej wykorzystać posiadany system komputerowy.

**PRZESTROGA: Napis PRZESTROGA wskazuje na możliwość uszkodzenia sprzętu lub utraty danych w razie nieprzestrzegania instrukcji.** 

A OSTRZEŻENIE: Napis OSTRZEŻENIE informuje o sytuacjach, w których występuje ryzyko uszkodzenia sprzętu, obrażeń ciała lub śmierci.

**Informacje zawarte w tym dokumencie mogą zostać zmienione bez uprzedzenia. © 2010 Dell Inc. Wszelkie prawa zastrzeżone.**

Powielanie dokumentu w jakikolwiek sposób bez pisemnej zgody firmy Dell Inc. jest surowo zabronione.

Znaki towarowe użyte w tym tekście: *Dell,* logo *DELL* i *Inspiron* są znakami towarowymi firmy Dell Inc.: *Bluetooth* jest zastrzeżonym znakiem towarowym firmy Bluetooth SIG, Inc.<br>używanym przez firmę Dell na podstawie l

Tekst może zawierać także inne znaki towarowe i nazwy towarowe, odnoszące się do podmiotów posiadających prawa do tych znaków i nazw lub do ich produktów. Firma Dell Inc.<br>nie rości sobie żadnych praw do znaków i nazw towar

**Lipiec 2010 Wer. A00**